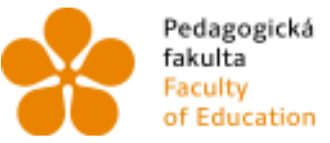

Pedagogická – Jihočeská univerzita<br>fakulta – v Českých Budějovicích<br>Faculty – – University of South Bohemia<br>of Education – in České Budějovice

Jihočeská univerzita v Českých Budějovicích Fakulta Pedagogická Katedra Informatiky

Bakalářská práce

# Sdílený systém pro návrh wireframe Shared system for the design wireframe

Vypracoval: Lukáš Fišpera, DiS. Vedoucí práce: PhDr. Milan Novák, Ph.D.

České Budějovice 2013

JIHOČESKÁ UNIVERZITA V ČESKÝCH BUDĚJOVICÍCH Fakulta pedagogická Akademický rok: 2011/2012

## ZADÁNÍ BAKALÁŘSKÉ PRÁCE

(PROJEKTU, UMĚLECKÉHO DÍLA, UMĚLECKÉHO VÝKONU)

Jméno a příjmení: Osobní číslo:<br>Studijní program: Studijní obor: Název tématu:

Lukáš FIŠPERA P10317 B7507 Specializace v pedagogice Informační technologie ve vzdělávání Sdílený systém pro návrh wireframe Zadávající katedra: Katedra informatiky

#### Zásady pro vypracování:

Student provede analýzu dostupných systémů pro návrh wireframe. Tato analýza bude obsahovat výpis společných funkcionalit, které budou uvedeny v přehledové tabulce. Na základě této analýzy bude proveden procesní návrh nového systému pro online navrhování wireframe. Druhou částí práce bude praktická realizace systému, která bude vycházet z uvedené teoretické analýzy a návrhu. Dále vybere vhodnou technologii pro realizace (HTML5, PHP, Adobe Air apod.)

Rozsah grafických prací: **CD ROM** Rozsah pracovní zprávy: 50 Forma zpracování bakalářské práce: tištěná

Seznam odborné literatury:

- 1. BUCHALCEVOVÁ, Alena; DRBOHLAV, Milan. Místo návrhu uživatelského rozhraní v životním cyklu vývoje programového systému aneb systematický přístup k návrhu uživatelského rozhraní. Ostravská univerzita v Ostravě [online]. Dostupný z WWW: <http://www.osu.cz/katedry/kip/aktuality/sbornik99/buchalcevova.html>.
- 2. FLEMING, J. User testing: How to find out what users want [online]. 1998 [cit. 2009-11-26]. Dostupný z WWW: <www.ahref.com/guides/design/199806/0615jef.html>.

Vedoucí bakalářské práce:

PhDr. Milan Novák, Ph.D. Katedra informatiky

Datum zadání bakalářské práce: Termín odevzdání bakalářské práce:

12. dubna 2012 26. dubna 2013

Mgr. Michal Vančura, Ph.D. děkan

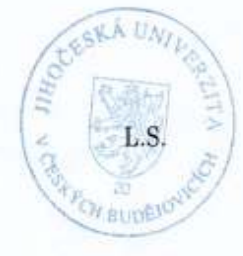

Vaníček, Ph.D. vedoucí katedry

V Českých Budějovicích dne 12. dubna 2012

## **Prohlášení**

Prohlašuji, že jsem svou bakalářskou práci vypracoval samostatně, pouze s použitím pramenů a literatury uvedených v seznamu citované literatury.

Prohlašuji, že v souladu s § 47b zákona č. 111/1998 Sb. v platném znění souhlasím se elektronickým zveřejněním své bakalářské práce, a to v nezkrácené podobě pedagogickou fakultou ve veřejně přístupné části databáze STAG, provozované Jihočeskou univerzitou v Českých Budějovicích na jejích internetových stránkách.

V Českých Budějovicích, dne 22.dubna 2013

Lukáš Fišpera

### **Anotace**

Práce pojednává o sdílených systémech pro návrh wireframe. Tyto systémy slouží pro grafický návrh webové stránky. Na začátku práce se zabývám porovnáním nejznámějších systémů pro návrh wireframe, kde důležité aspekty jednotlivých systémů prezentuji v přehledné tabulce. Dále se zaměřuji na vytvoření online sdíleného systému pro návrh wireframe. To popisuji v druhé části práce, kde se také nachází hypertextový odkaz na již zmíněný systém.

#### **Abstract**

This thesis deals about shared system for design wireframe. These systems are used for graphic design of the website. At the beginning of my work I deal with comparing the best-known systems for design wireframe. Important aspects of systems are presented in a table. Then I focus on creating online shared system for design wireframe. This thing I adress in the second part of my thesis, where there is also a hyperlink address for shared online system.

## **Poděkování**

Rád bych poděkoval vedoucímu mé bakalářské práce panu PhDr. Milanovi Novákovi, Ph.D za odborné vedení, mnoho cenných rad při konzultacích a za jeho čas a ochotu, kterou mi věnoval.

Dále bych rád poděkoval mojí mamince, která se podílela na korektuře textu

a kontrole pravopisu této práce.

## **Obsah**

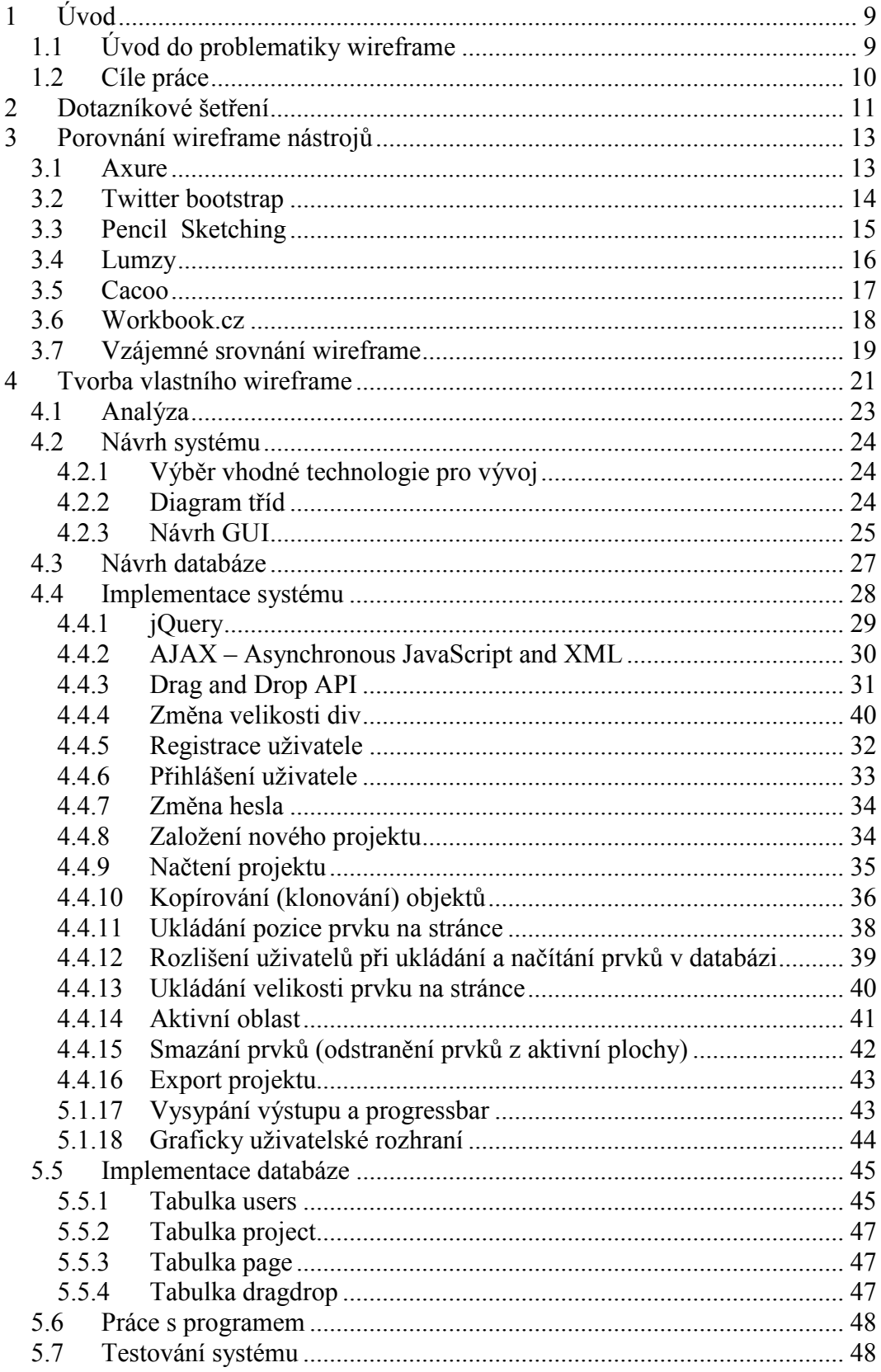

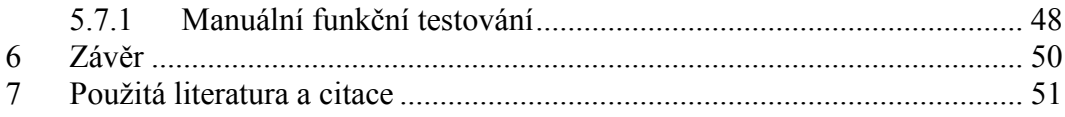

## **1 Úvod**

V dnešní době se na trhu nachází velké množství nástrojů pro tvorbu wireframe. Rozhodně ne však každý wireframe nástroj je dostupný online a zároveň umožňuje sdílenou práci. Tato bakalářská práce se zabývá návrhem a tvorbou online sdíleného systému pro tvorbu wireframe. V několika kapitolách je zde popsán a ukázán postup tvorby nového systému. Nejprve je vysvětlen pojem wireframe, jeho funkce a možnosti. Dále jsou zde uvedeny výsledky dotazníkové šetření, na jehož základě byly porovnány a otestovány vybrané wireframe nástroje. Další kapitoly, se již plně věnuje popisu práce na novém online sdíleném systému.

## **1.1 Úvod do problematiky wireframe**

Wireframe je grafické znázornění webové stránky a je určen k zobrazení všech položek, které jsou zobrazeny na konkrétní stránce. [18] Dnes se výraz wireframe překládá především jako "drátěný model" a to zejména v oblasti návrhu firemního systému. V případě návrhu webových stránek se mezi IT odborníky ujalo označení "skica webu". [17] Kvalitně zpracovaný wireframe by měl nastínit obsah webu a zároveň popsat funkce jednotlivých objektů na webové stránce nebo ve firemním systému.

Wireframe nástroj se používá především ve fázi návrhu nového systému. Usnadňuje totiž práci nejen grafikovi, ale také programátorovi. Grafik pracuje na základě toho, jak je navržen obsah webu, programátora zajímá popis funkcí. Některé wireframe nástroje, ale kromě samotného grafického návrhu, umožňují simulovat chod skutečného systému za pomoci akcí přiřazených k jednotlivým tlačítkům. Výsledný wireframe návrh potom daleko více usnadňuje práci programátorům a je také velmi vhodný pro prezentaci návrhu zákazníkovi. Wireframe návrh tedy slouží ke komunikaci mezi návrhářem a grafikem, a také mezi návrhářem a programátorem. Tím se dosáhne rychlejší tvorby systému a zároveň je dosaženo lepších výsledků. Wireframe současně slouží také ke komunikaci mezi IT firmou a zákazníkem, který si systém objednal. Dochází tak ke zlepšení kvality při tvorbě systému.

Wireframe systémy lze rozdělit na desktop a online nástroje. Desktop nástroje je před spuštěním potřeba nainstalovat na PC nebo jiné zařízení. Většina online wireframe nástrojů nevyžaduje pro svou práci instalaci či jiný způsob editace v našem počítači. K tomu aby se mohli plnohodnotně využívat wireframe nástroje stačí webový prohlížeč a přístup na internet.

K návrhu a tvorbě wireframe také slouží HTML prototypy. Ty mohou fungovat jako součást wireframe nástrojů nebo jako samostatná část. Tyto prototypy se neinstalují, fungují jako HTML stránky s podporou kaskádových stylů CSS.

#### **1.2 Cíle práce**

Tato práce si klade za cíl analyzovat dostupné systémy pro návrh wireframe, porovnat je a na jejich základě vytvořit nový online sdílený systém pro návrh wireframe. Na základě dotazníkového šetření budou analyzovány nejvyužívanější systémy pro tvorbu wireframe. Dále pak bude vytvořen návrh samotného systému, jeho následná implementace a závěrečné otestování systému.

## **2 Dotazníkové šetření**

Za pomoci dotazníkové metody byla vypracována analýza využití wireframe nástrojů společnostmi, které se zabývají vývojem a návrhem systémů. První ze dvou dotazníků byl rozeslán celkem deseti firmám, které se zabývají informačními technologiemi a zároveň působí na území České republiky.

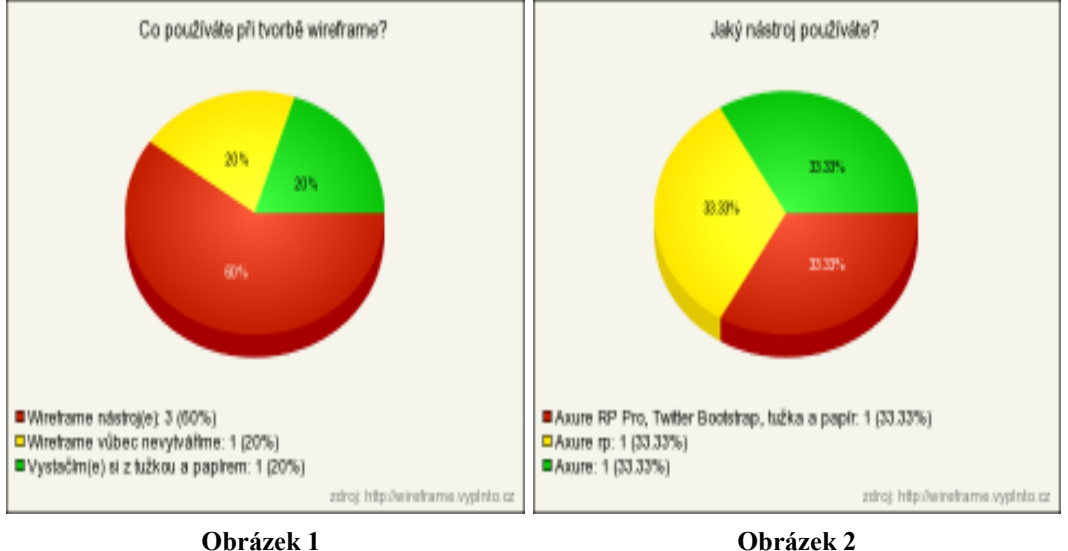

Respondentům bylo položeno několik otázek, a v závislosti na tom, jak odpověděli, se případně zobrazovali otázky další.

Pokud respondent odpověděl, že wireframe vytváří, zobrazili se mu další otázky typu (jaký wireframe nástroj používá, jaké u něj využívá funkce, popřípadě co by na něm zlepšil). V případě, že respondent odpověděl, že wireframe vůbec nevytváří, dotazník byl rovnou ukončen. Pokud odpověděl, že k návrhu wireframe využívá tužku a papír, byl požádán o krátké zdůvodnění.

Internetový dotazník nakonec vyplnilo 5 z 10 dotázaných společností. Z jejich odpovědí vyplynulo, že 3 z nich wireframe vytváří, přičemž každá z těchto společností používá nebo používala, pro svoji činnost, desktop nástroj Axure RP. A to i přesto, jak sami uvedli, je Axure RP jako nástroj pro tvorbu uživatelsky přívětivých aplikací, sám docela uživatelsky nepřívětivý. Respondenti tohoto dotazníku také odpověděli, že by na tomto nástroji určitě změnili některé věci, nicméně ho stále používají, protože ve srovnání s ostatními nástroji je pořád nejlepší. Další z respondentů například uvedl, že Axure RP používají, ale že budou Axure HTML prototypy postupně nahrazovat prototypy postavenými na Twitter Bootstrap. [8]

 Společnosti, které k návrhu wireframe využívají tužku a papír, argumentují tím, že je to nejjednodušší způsob zachycení myšlenek, lehká změna v případě úprav nebo nezávislost na počítači. Popřípadě je to pak zvyk grafiků jejich firmy, kteří jsou na ručně připravovaný wireframe zvyklí. [8]

Vzhledem k malému počtu odpovídajících respondentů, byl rozeslán ještě druhý dotazník. V této fázi byly osloveny další české IT firmy, působící převážně v Českých Budějovicích nebo v Praze. Dotazník nakonec vyplnil 3 z 15 dotázaných společností. Z jejich odpovědí vyplynulo, že 2 z 3 respondentů wireframe využívají, přičemž pro tvorbu wireframe používají tužku a papír.

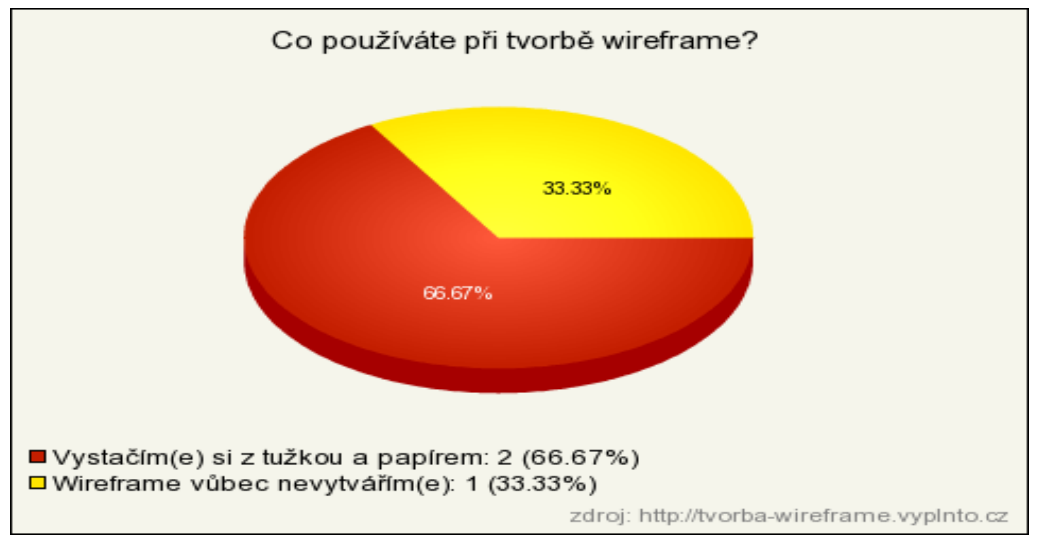

#### **Obrázek 3**

Například z toho důvodu, že s žádným nástrojem pro tvorbu wireframe nebyli úplně spokojeni, protože jim neumožní přenést úplně všechny jejich nápady. Druhý respondent uvedl, že tužka a papír pro něj představují nejjednodušší způsob náčrtu webu, a to i přesto, že jejich web má přes 800 000 stránek. [9]

## **3 Porovnání wireframe nástrojů**

Pro zjištění společných nebo důležitých funkcionalit byla provedena funkční analýza vybraných systémů. Jednotlivé systémy byly vybrány jednak na základě dotazníkových šetření a také na základě internetových článků, které se wireframe nástroji zabývají. V následující kapitole, jsou tedy popsány tyto nástroje: Axure RP, Twitter Bootstrap, Workbook.cz, Pencil Sketching, Lumzy a Cacoo.

#### **3.1 Axure**

Axure je profesionální desktop nástroj pro tvorbu wireframe. I přes poměrně vysokou cenu za jeho licenci, a to jak ve verzi Axure RP tak ve verzi Axure RP PRO, patří mezi nejvyužívanější nástroje vůbec. Axure je ovšem možné vyzkoušet si také zdarma. Vývojáři umožňují bezplatné Axure RP na dobu 30 dnů. Hlavní předností tohoto nástroje je snadná ovladatelnost a rychlá tvorba prototypů. Umožňuje generovat interaktivní HTML wireframe model stránky, což ve výsledku znamená, že je možné si výsledný wireframe prohlédnout přímo v prohlížeči. Umožňuje také odeslat zákazníkovi odkaz na výsledný návrh, což značně ulehčuje komunikaci mezi zákazníkem a tvůrcem systému. [3]

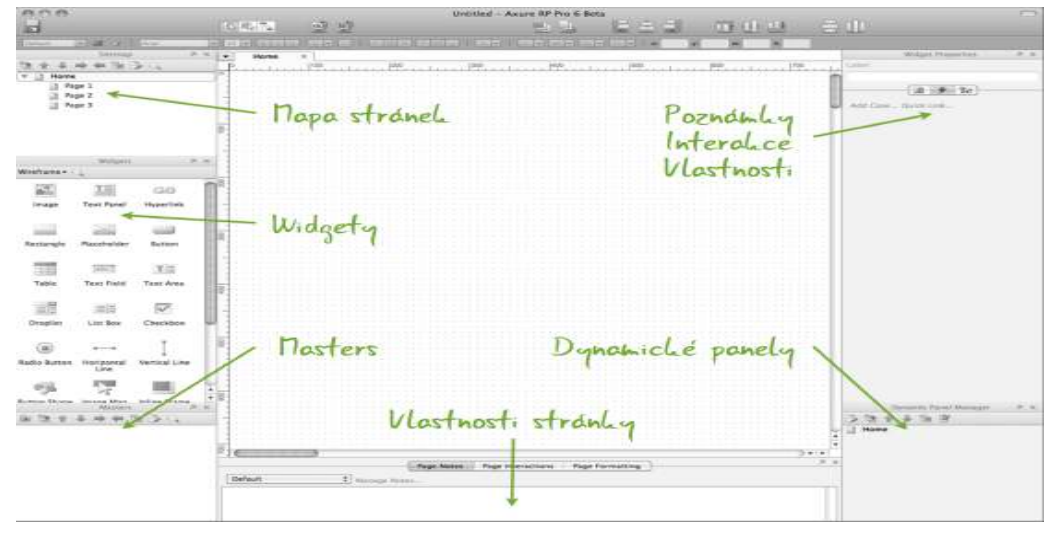

**Obrázek 4 [21]**

Axure RP umožňuje rychlou tvorbu prototypů, kdy uživatel vytváří jednoduchý návrh webové stránky, který je založen na základních tvarech bez grafických prvků. Axure RP také dokáže vytvářet přizpůsobitelné, funkční specifikace ve formátu doc firmy Microsoft, které dokumentují interakce, poznámky nebo obsah v designu. V Axure RP má uživatel možnost generovat navržený wireframe do formátů typu JPEG, PDF, HTML a doc. Axure RP, ale také umožňuje vytvářet prototypy webových stránek, které již grafické prvky obsahují. Zrychlení práce s programem umožňují mimo jiné také klávesové zkratky. [3]

Axure RP, ale díky tomu, že je desktop nástroj zároveň neumožňuje online sdílenou práci při tvorbě návrhu wireframe, což by jistě ocenili především vývojáři, kteří spolupracují na projektu mimo rámec jedné firmy.

#### **3.2 Twitter bootstrap**

Twitter bootstrap není klasický wireframe nástroj. Je to intuitivní a výkonný HTML prototyp pro rychlý a snadný vývoj webových aplikací. Tento prototyp již obsahuje HTML a kaskádové styly CSS. Uživatel si do počítače stáhne zazipovaný soubor, který má po rozbalení tuto stromovou strukturu. Obsahuje složky css, img, js a soubor index.html.

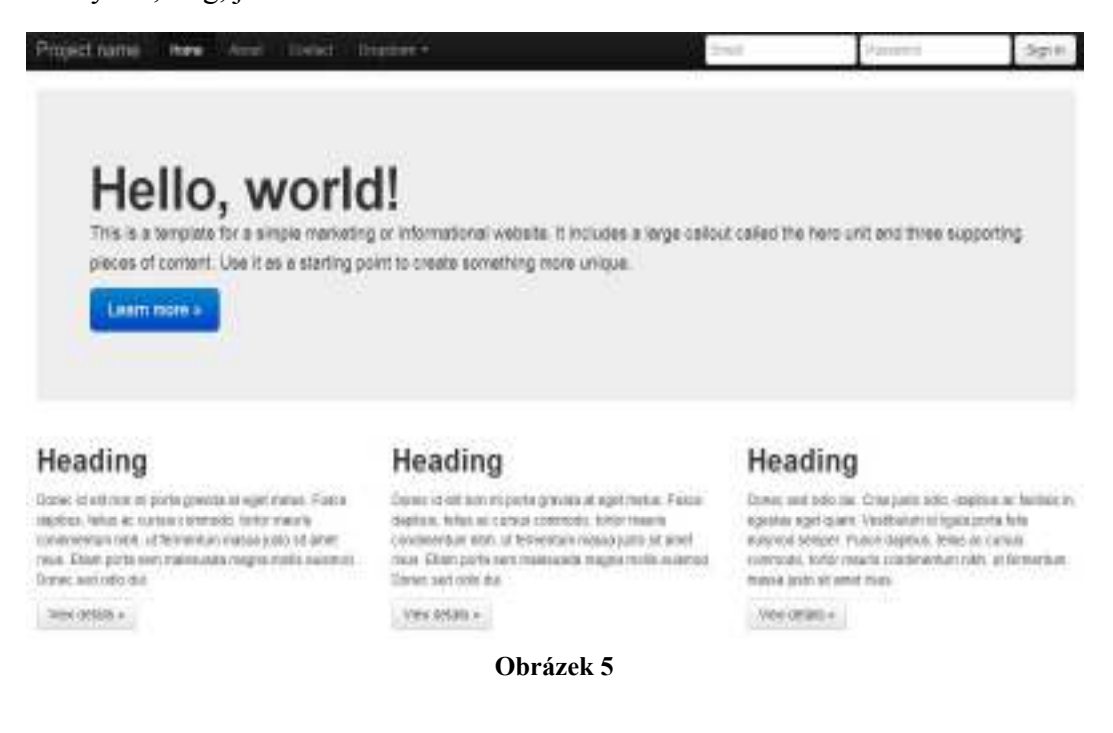

Bootstrap je primárně front-end nástroj. To znamená, že jeho využití bylo primárně určeno pro vytváření návrhu části webové stránky, která se stará o zpracování vstupu v různých formách od uživatele. Jeho plné využití je ale i v administraci. Hlavní výhodou je jeho cena. Je totiž možné ho stáhnout a využívat bezplatně.

Od klasických wireframe nástrojů se Bootstrap liší zejména tím, že se samotný návrh webové stránky neprovádí za pomoci "drag and drop" funkce. Uživatel zde provádí přímé úpravy v souboru typu html. Pro stylování objektu se pak používají kaskádové styly, které jsou s html souborem klasicky propojeny.

Twitter Bootstrap podobně jako Axure RP neumožňuje online sdílenou práci na systému.

#### **3.3 Pencil Sketching**

Pencil Sketching je desktop wireframe nástroj. Jeho výhodou je to, že je nabízen zcela zdarma. Je také možné ho využít i jako zásuvný modul do webového prohlížeče Mozilla Firefox, kde se v podstatě jedná o instalaci celé aplikace do prohlížeče. Na druhou stranu, se zde mohou cítit ochuzeni uživatelé, kteří prohlížeč Mozilla Firefox nevyužívají, protože jiné prohlížeče instalaci tohoto wireframe nástroje jako zásuvného modulu nepodporují.

Za zmínku určitě stojí tzv. Stencil Generator. Ten umožňuje vytvořit si vlastní objekty (tvary), které je pak možné při návrhu wireframe použít. Při návrhu je také možné používat externí obrázky nebo tyto obrázky vyhledávat na openclipart.org.

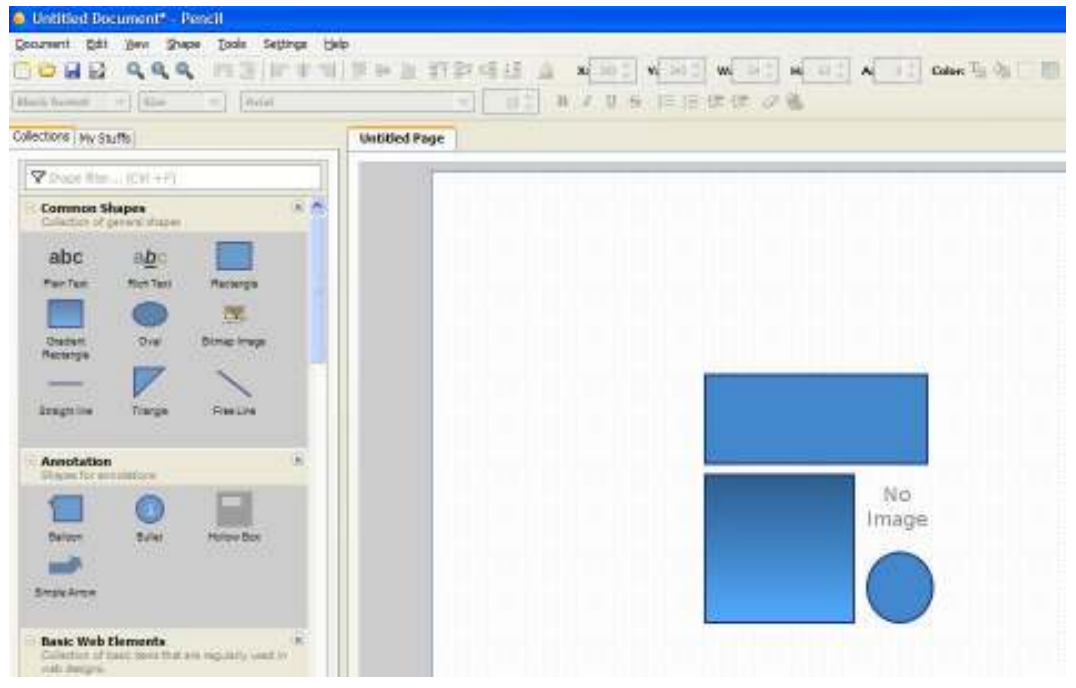

**Obrázek 6**

 Pencil Sketching se ovládá podobně jako většina wireframe nástrojů za pomoci drag and drop API. Pencil Sketching umožňuje také generovat vytvářený wireframe do formátů PNG, PDF nebo doc. Je též možné založit libovolné množství projektů nebo jejich dílčích stránek.

#### **3.4 Lumzy**

Lumzy je online wireframe nástroj, který slouží k návrhu webových stránek a aplikací. Mezi jeho hlavní přednosti patří to, že je zcela zdarma. Navíc Lumzy dovede simulovat chod skutečného webu. Jako jeden z mála systémů umožňuje k jednotlivým tlačítkům přiřadit i jednotlivé události. To například znamená, že k tlačítku "kontakty" umístíme událost "přejdi na záložku kontakty". Nejde tedy jen o klasický statický prototyp bez jakékoliv odezvy.

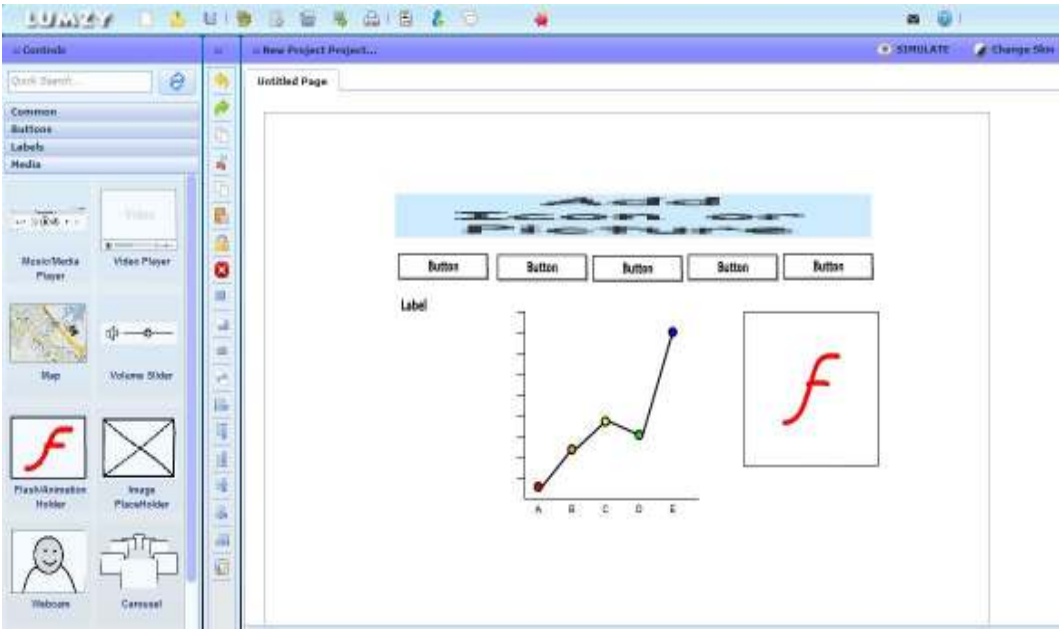

**Obrázek 7**

V Lumzy je podobně jako v řadě dalších wireframe nástrojů možné navrhovat wireframe s pomocí "drag and drop" API a tudíž můžeme jednotlivé komponenty jednoduše přetahovat za pomoci myši do hlavního okna, kde si je podle svého uvážení poskládáme. Rozhraní Lumzy je velice přátelské. Na levé straně se nachází menu, kde jsou uloženy veškeré komponenty. Ty pak můžeme jednoduše přenést do našeho projektu. V horní části je pak možné projekt uložit nebo generovat do různých formátů, jako například PDF nebo JPEG. V Lumzy je opět možné založit libovolný počet projektů a jejich stránek.

#### **3.5 Cacoo**

Cacoo je další z řady online kreslících nástrojů sloužících k tvorbě wireframe. Mezi jeho hlavní přednosti patří možnost komunikace s ostatními uživateli s pomocí integrovaného chatu. Na rozdíl od systému Lumzy je Cacoo placený nástroj a tak nám v základním bezplatném balíčku nabízí pouze omezené možnosti, chybí zde například možnost exportu do pdf. Na druhou stranu nabízí možnost vytvořit až 25 listů v rámci jednoho projektu, zde byli autoři naopak poměrně benevolentní. Cacoo je tedy wireframe nástroj, který nám zdarma umožňuje založit jeden projekt z až 25 listy a export do formátu png.

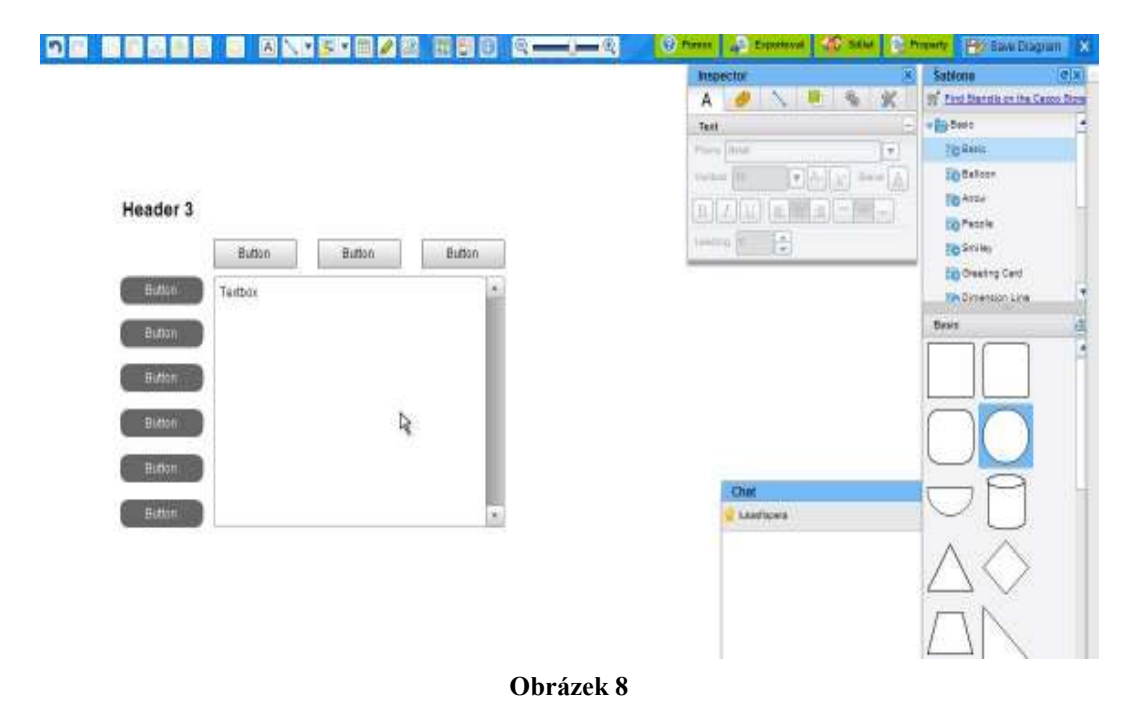

Práce se systémem Cacoo je obdobná jako u systému Lumzy. Cacoo opět umožňuje přenášení komponent za pomoci "drag and drop" funkce, tentokrát z pravého menu, kde jsou komponenty uloženy. V základní verzi pak dovoluje export do formátu png, bohužel export do pdf je již v placené verzi. Kromě návrhu wireframe nabízí i další možnosti, jako je například komunikace s ostatními uživateli s pomocí integrovaného chatu.

#### **3.6 Workbook.cz**

Workbook.cz je internetová stránka určená pro mobilní a webové vývojáře. V žádném případně se nejedná o aplikaci spustitelnou na počítači nebo jiném zařízení. Tuto službu mohou využít hlavně vývojáři, kteří vytvářejí wireframe za pomoci klasické metody "tužka a papír". Tato stránka je koncipována jako internetový obchod, kde si vývojáři objednají klasické papírové skicáky. Ty jsou již navrženy tak, že je možné si objednat skicáky jak pro webové, tak i mobilní aplikace. Uživatel tedy kreslí wireframe do již předtištěných listů, což usnadňuje práci a zrychluje tvorbu návrhu wireframe.

Popis webové stránky workbook.cz je zde uveden, pro představu, jakou možnost podpory mají vývojáři, a to ať už na "volné noze" nebo zástupci IT firem, kteří se při návrhu wireframe spoléhají především na kombinaci tužky a papíru.

## **3.7** *Vzájemné srovnání wireframe*

V následující tabulce jsou přehledně popsány hlavní funkcionality jednotlivých systémů, které umožňují jejich snadné vzájemné porovnání.

| <b>Název</b>        | <b>Axure</b>                    | <b>Twitter</b>   | Pencil                          | Lumzy       | Cacoo       |
|---------------------|---------------------------------|------------------|---------------------------------|-------------|-------------|
|                     | RP                              | <b>Bootstrap</b> | Project                         |             |             |
| <b>Typ</b>          | Wireframe                       | <b>HTML</b>      | Wireframe                       | Wireframe   | Wireframe   |
|                     | nástroj                         | prototyp         | nástroj                         | nástroj     | nástroj     |
| Platforma           | <b>Desktop</b>                  | <b>Desktop</b>   | <b>Desktop</b><br>$^{+}$        | Online      | Online      |
|                     |                                 |                  | Plugin<br>do                    |             |             |
|                     |                                 |                  | Firefox                         |             |             |
| Cena                | 539 \$/year                     | Zdarma           | Zdarma                          | Zdarma      | 49\$/year   |
| Spustitelná         | Ano                             | Ne               | Ano                             | Ano         | Ano         |
| aplikace            |                                 |                  |                                 |             |             |
| <b>Export</b><br>do | JPEG,                           | Neumožňu-        | PDF, PNG,                       | PDF,        | PDF,        |
| formátů             | PDF,                            | je               | $\frac{\text{doc}}{\text{doc}}$ | <b>JPEG</b> | <b>JPEG</b> |
|                     | HTML,                           |                  |                                 |             |             |
|                     | $\frac{\text{doc}}{\text{doc}}$ |                  |                                 |             |             |
| Počet               | Neomeze-                        | Neomezeně        | Neomezeně                       | Neomeze-    | Neomeze-    |
| vytvářených         | ně                              |                  |                                 | ně          | ně          |
| stránek             |                                 |                  |                                 |             |             |
| Počet               | Neomeze-                        | Neomezeně        | Neomezeně                       | Neomeze-    | Neomeze-    |
| vytvářených         | ně                              |                  |                                 | ně          | ně          |
| projektů            |                                 |                  |                                 |             |             |
| <b>Simulace</b>     | Ano                             | Ne               | <b>Ne</b>                       | Ano         | Ne          |
| skutečného          |                                 |                  |                                 |             |             |
| webu                |                                 |                  |                                 |             |             |
| <b>Drag</b><br>and  | Ano                             | Ne               | Ano                             | Ano         | Ano         |
| drop API            |                                 |                  |                                 |             |             |

**Tabulka 1** 

## **4 Tvorba vlastního wireframe**

 Ve čtvrté kapitole je popsána tvorba nového, online sdíleného nástroje pro návrh wireframe. Aby mohl být vytvořen online systém pro wireframe návrh stránek, museli být provedeny následující kroky: analýza, vlastní návrh systému, implementace a testování.

Program, který byl vytvořen v rámci této bakalářské práce, je naprogramován v jazyce PHP. Společně s tím je použit jazyk HTML 5. K okamžitému zobrazení provedených změn na stránce, bez nutnosti stránku obnovit, slouží technologie jQuery a AJAX. Pro ukládání dat je použita databáze MySQL. Výsledný program byl umístěn na webhosting endora. Ten byl vybrán z toho důvodu, že obsahuje veškerou podporu pro spuštění webových stránek postavených na technologiích PHP, HTML, Javascript, AJAX, jQuery a MySQL

Při práci na novém systému byly použity informace získané prostřednictvím internetových šetření, odborných článků, ale také i vlastní zkušenosti autora při práci s jinými wireframe nástroji.

Pro lepší uchopení problematiky vytvoření online wireframe systému byla použita pojmová mapa. Tento nástroj doplňuje provedenou analýzu a umožňuje lepší pochopení problematiky návrhu nového systému. Pojmová mapa byla vytvořena v open source programu FreeMind. Pojmová mapa je v této bakalářské práci využita pro znázornění vazeb mezi jednotlivými pojmy, které jsou propojeny tzv. spojnicemi a vytvářejí strukturu rozvětvení směrem doleva. Vytvořené vazby zde slouží k zachycení myšlenek při návrhu projektu. [11] V pojmové mapě můžeme například znázornit, který z úkolů již máme splněný, který máme v plánu, popřípadě, který nám dělá problémy. Tyto úpravy byly provedeny s pomocí předpřipravených ikon typu otazník, vykřičník, čísla od 1 do 10 apod.

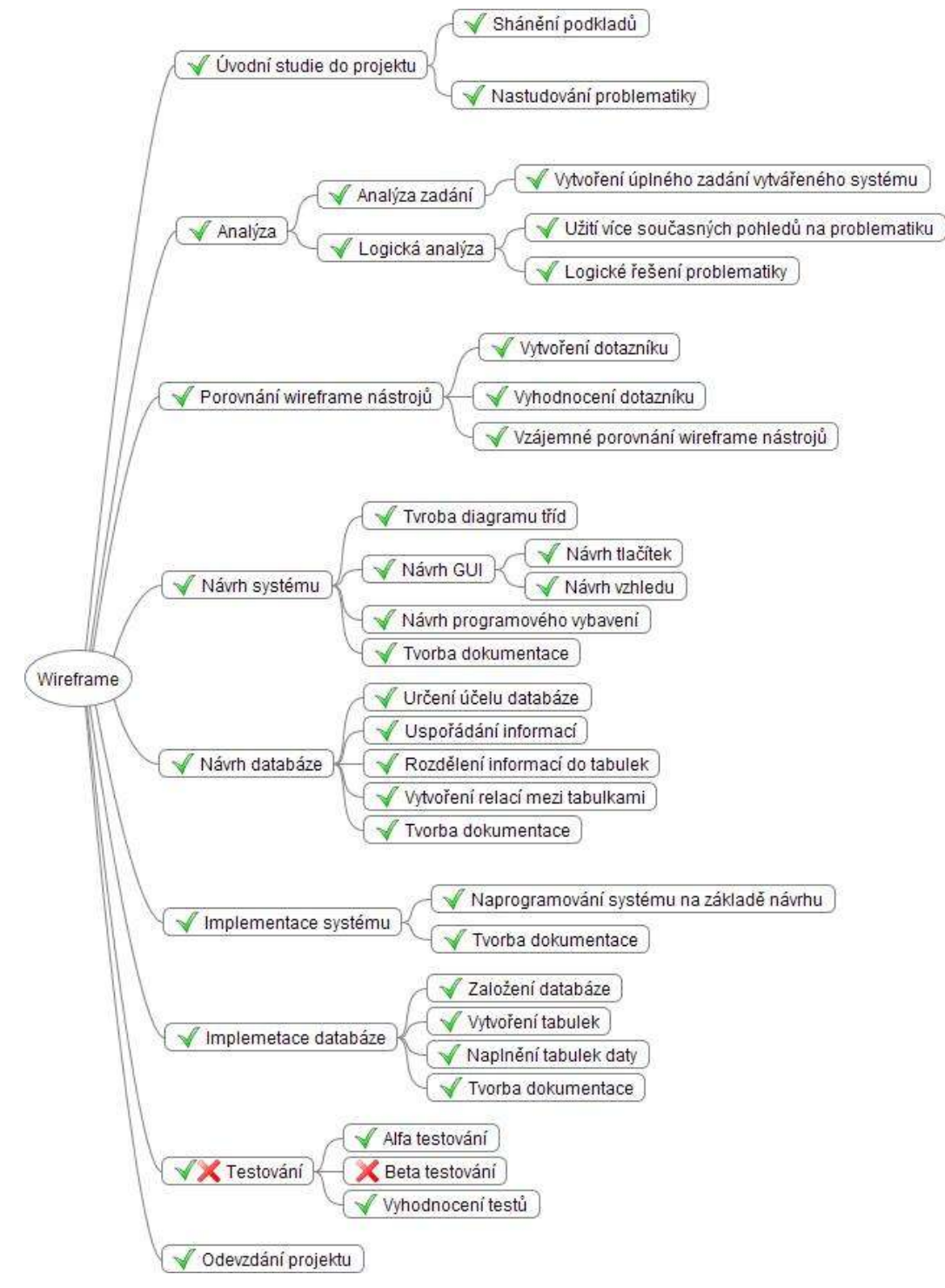

**Obrázek 9** 

Kromě pojmové mapy byl za účelem vytvoření kvalitního systému, zpracován také tzv. **ganttův diagram.** Ganttův diagram byl použit z důvodu

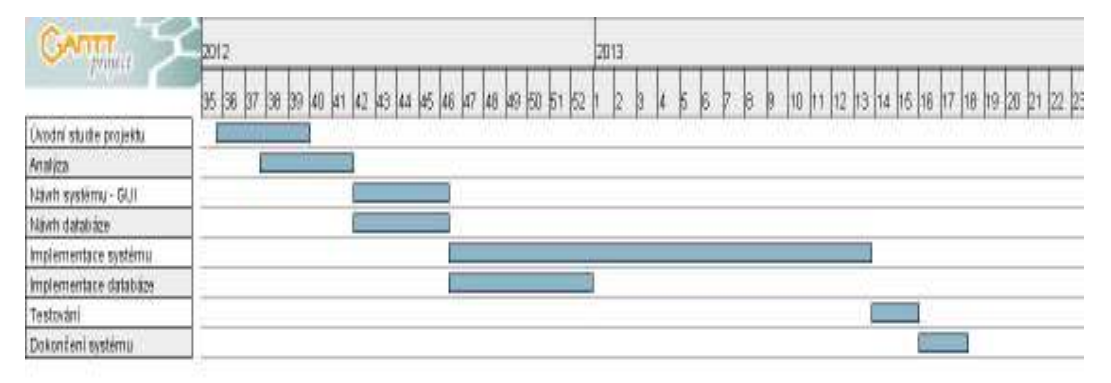

#### **Obrázek 10**

lepšího časového rozvržení při vytváření nové online sdíleného systému. Využití diagramu pro vytvářený projekt, je výhodné zejména kvůli jeho výhodnosti pro malé projekty, které neobsahují větší množství aktivit.

## **4.1 Analýza**

Analýza využití online wireframe nástrojů byla provedena v několika fázích. V první fázi by provedeno dotazníkové šetření, které je podrobněji popsáno v první kapitole této bakalářské práce. Ve druhé fázi analýzy, byly zpracovány online materiály, které se zabývají nástroji pro tvorbu wireframe. Tyto materiály jsou v podobě internetových článků, volně přístupné na stránkách tripwiremagazine.com a sitepoint.com. [1,20] Ve druhé fázi analýzy, byly tedy vybrány další wireframe nástroje, které byly následně porovnány. Výsledky těchto srovnání jsou zobrazeny v přehledné tabulce.

Z analýzy vyplynulo, že na trhu chybí jednoduchý online nástroj, který by poskytoval sdílenou práci na navrhovaném projektu, a zároveň by umožňoval práci s ním s pomocí přívětivého uživatelského rozhraní. Výsledek analýzy byl následně použit pro samotný návrh a implementaci nového systému.

#### **4.2 Návrh systému**

Pokud má systém fungovat bez problémů a pokud má být jeho spojení s databází rychlé a snadno ovladatelné, je potřeba vybrat vhodnou technologii pro jeho vývoj.

#### **4.2.1 Výběr vhodné technologie pro vývoj**

 Pro vývoj tohoto online wireframe nástroje byla zvolena technologie PHP. PHP neboli Hypertext Preprocessor je vlastně programovací skriptovací jazyk, který umožňuje ukládat a načítat data ze stránky do databáze. V případě PHP jsou jednotlivé skripty zpracovávány na straně serveru a uživatel tedy vidí až výsledek jejich činnosti, například oproti technologii HTML. Technologie PHP umožňuje ukládat jednotlivé části kódu do samostatných php souborů, čímž se stává kód přehlednější a zároveň je možné provádět případné úpravy bez větších zásahů do již hotového kódu. Technologie PHP zároveň umožňuje spolupracovat s technologiemi jako Javascript, jQuery nebo MySQL, tedy s technologiemi, které jsou pro naprogramování online sdíleného systému velmi důležité. Tyto technologie totiž nejenom ulehčují práci programátorovi, ale zároveň i zlepšují kvalitu používání takového výsledného programu.

#### **4.2.2 Diagram tříd**

Systém byl navržen pomocí diagramu tříd v programu Enterprise Architect. Diagram tříd je jedním z nejvyužívanějších UML diagramů používaných při návrhu systému. Je základem objektově orientované analýzy a designu a skládá se ze tříd, atributů a metod. Mezi jednotlivými třídami jsou zobrazeny jejich vzájemné vztahy, a operace a atributy tříd.

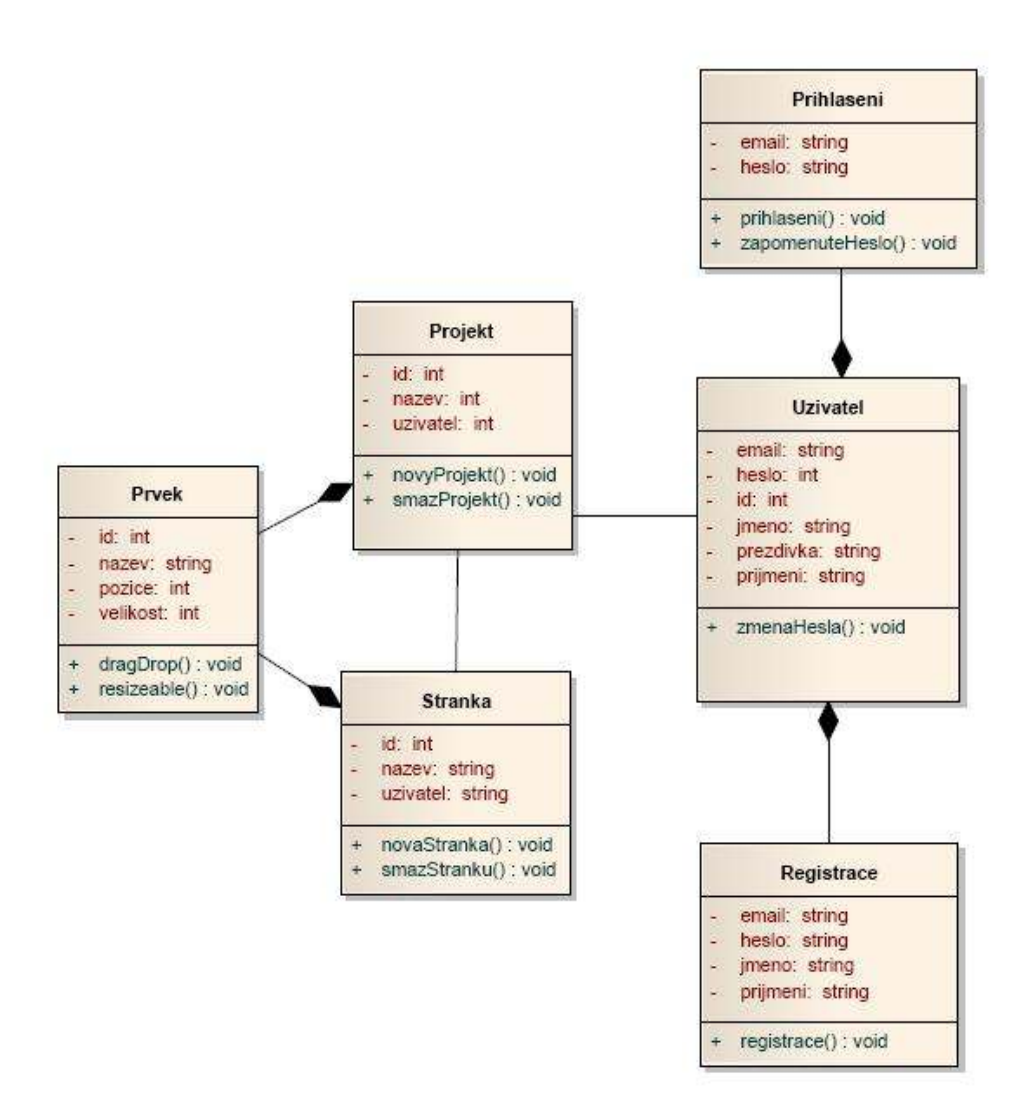

**Obrázek 11** 

#### **4.2.3 Návrh GUI**

Grafický návrh uživatelského rozhraní je nedílnou součástí návrhu systému. Je důležité, aby měl systém příjemný vzhled a navigační tlačítka byla srozumitelně umístěna. GUI bylo navrženo tak, aby byla zajištěna bezproblémová práce se systémem.

Návrh GUI pro vytvářený wireframe nástroj byl vytvořen za pomoci HTML prototypu Twitter Bootstrap. Ten byl pro tento návrh vybrán pro svou jednoduchost a rychlost s jakou je možné samotný návrh vytvořit.

Jak můžete vidět, úvodní stránka je navržena tak, že uživatel stránky ovládá s pomocí horního menu, ve kterém se nacházejí tyto položky (o programu, nový wireframe, přihlášení).

## Úvodní logo

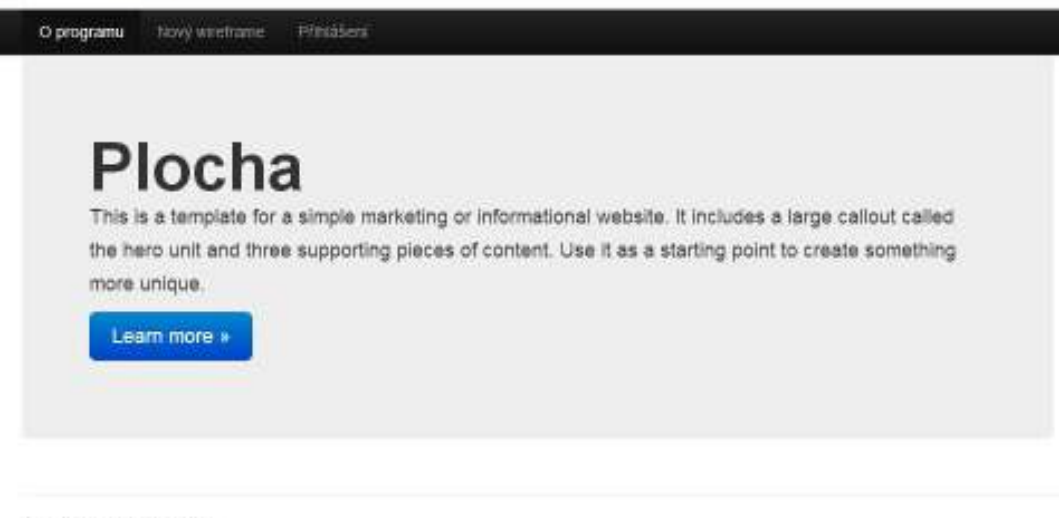

O Lukas Fispera Wreframe

#### **Obrázek 12**

Stránka s nově založeným projektem je navržena tak, že pod logem s nápisem wireframe, je umístěno horní menu, ve kterém se nacházejí položky (uložit, načíst, exportovat a odhlásit se). V levé části stránky se nachází menu, které obsahuje základní komponenty pro návrh wireframe. Na stránce se také nachází aktivní plocha, kam uživatel jednotlivé komponenty přetahuje a tím vytváří wireframe.

## Úvodní logo

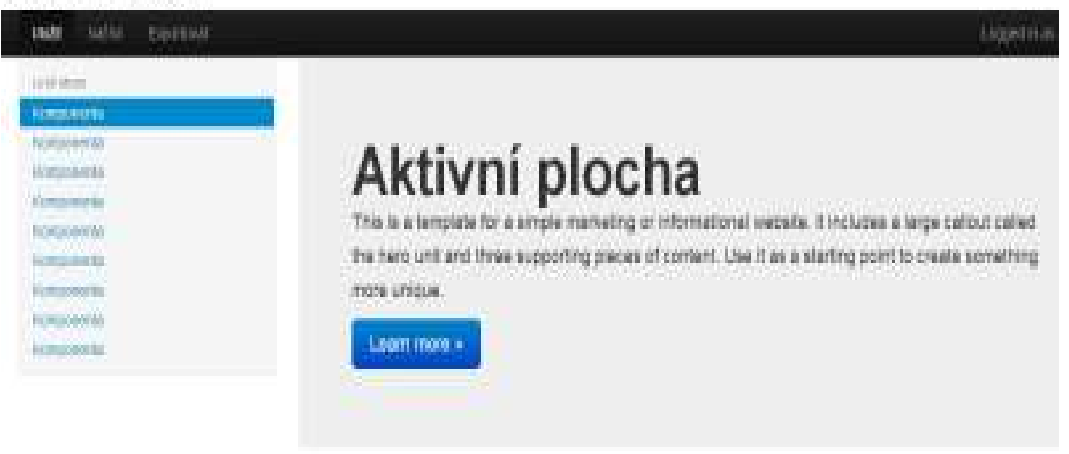

#### **Obrázek 13**

## **4.3 Návrh databáze**

Návrh databáze je důležitá součást návrhu celého systému. Jako databáze byla zvolena databáze MySQL. MySQL je relační databáze, která uchovává data v tabulkách a umožňuje s nimi dále pracovat. Tato databáze dnes patří mezi nejrozšířenější a navíc obsahuje uživatelské rozhraní PHPMyAdmin. Toto rozhraní umožňuje vytvářet nejen samotné databáze, ale také vytvářet a plnit jejich tabulky, což je vhodné především na začátku tvorby systému. Samotná komunikace mezi technoligií PHP, použitou pro naprogramování aplikace, s MySQL databází pak probíhá pomocí jazyka SQL. SQL (Structured Query Language) neboli strukturovaný dotazovací jazyk je přizpůsoben pro manipulaci s daty. Funguje tak, že databázi je zaslán dotaz SQL a zpět je vrácen požadovaný výsledek neboli data. [14] Jazyk SQL je zde využit například při vkládání nového uživatele, ukládání pozice a velikosti prvku do databáze, nebo naopak při načítání těchto informací z databáze.

V databázi jsou vytvořeny celkem 4 tabulky. Tabulky jsou navrženy tak, aby co nejvíce usnadnily chod databáze a celého programu. Vhodné rozvržení tabulek umožňuje bezproblémový chod databáze. To znamená, že při načítání nebo ukládání údajů "z" a "do" databáze vše probíhá rychleji a uživatel nemusí při práci s programem zbytečně čekat.

Důležitým prvkem návrhu databáze je také ER model databáze. Ten byl vytvořen v programu ER Modeller. Na tomto modelu je dobře vidět jak jsou jednotlivé tabulky navrženy. Tabulka project obsahuje položky id, project\_name a users id. Mezi tabulkami project a users je vytvořena relace za pomoci položek users id z tabulky project a položky users z tabulky users. Tím je dosaženo toho, že když uživatel založí nový projekt, jeho id se uloží do tabulky project k nově vytvořenému projektu.

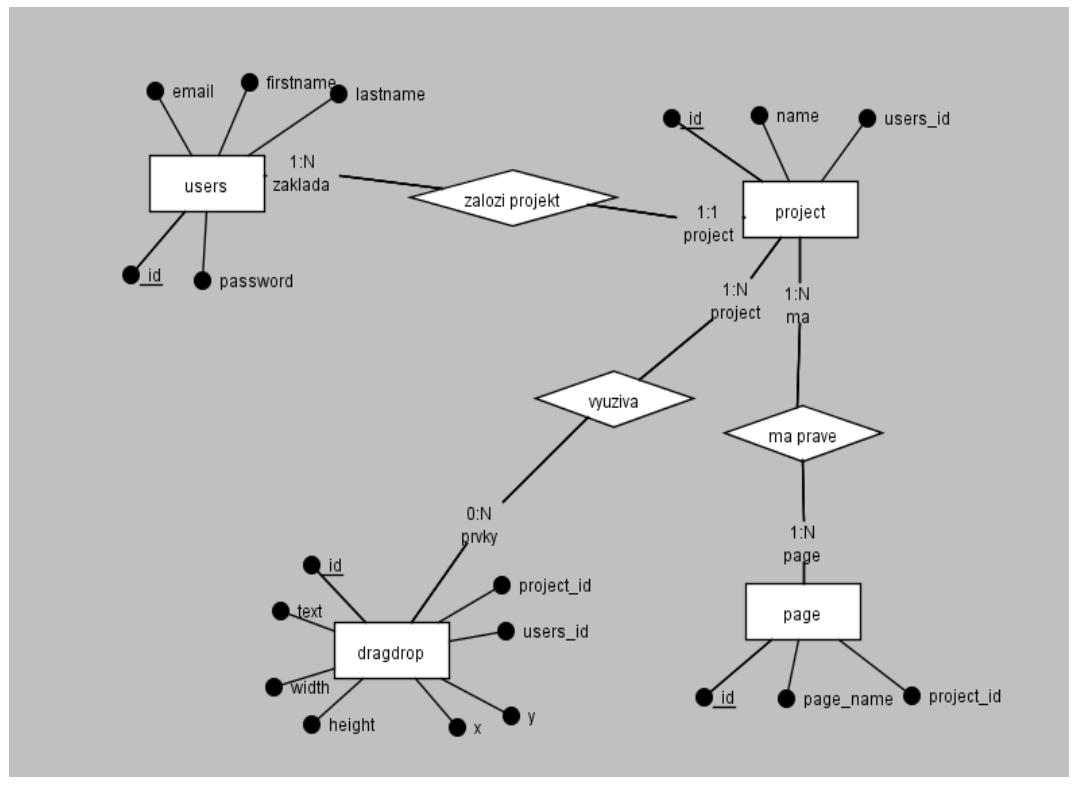

**Obrázek 14**

## **4.4 Implementace systému**

Implementace systému se zabývá programováním aplikace. Jak je uvedeno výše, program je napsán v jazyce PHP. Stromová struktura složek programu byla vytvořena tak, aby při práci na systému zrychlila a zjednodušila práci. Data jsou poté ukládána v databázi MySQL. Pro potřeby online sdíleného systému bylo třeba vymyslet, jak to udělat, aby se změny v návrhu wireframe projevovaly okamžitě a ne až po aktualizaci stránky. Program nakonec funguje tak, že kromě PHP využívá JavaScript a technologie jQuery a AJAX.

#### **4.4.1 jQuery**

jQuery je rychlá, malá a na funkce bohatá JavaScript knihovna. Stará se o manipulaci s HTML dokumenty, zpracovává události, animace a umí pracovat také s technologií AJAX. [19] Díky této velmi účelné knihovně je v této bakalářské práci možné využívat funkce jako jsou draggable, dropable, resizable nebo AJAX. Jednotlivé funkce jsou podrobněji popsány níže, za zmínku zde, ale jistě stojí možnosti jejich využití. Díky těmto funkcím je totiž možné přetahovat objekty, měnit jejich velikost a následně odesílat údaje o nové pozici nebo změně velikosti na příslušný skript bez nutnosti obnovení stránky, právě díky technologii AJAX.

Knihovna jQuery se vkládá podobně jako jiné knihovny. Jednou z možností je její přímé vložení do hlavičky vytvářené stránky.

```
<link rel="stylesheet" 
href="http://code.jquery.com/ui/1.9.2/themes/base/jquery- ui.css" 
/> 
<script src="http://code.jquery.com/jquery-1.8.3.js"></script> 
<script src="http://code.jquery.com/ui/1.9.2/jquery-
ui.js"></script>
                  . <u>. . . . . . . . . . . . . .</u> .
```
 Další možností je stáhnout si potřebnou js knihovnu přímo do počítače. Ve výsledku to tedy vypadá tak, že ve složce js je uložena příslušná knihovna a v hlavičce stránky se na ní pouze odkazuje.

```
<script type="text/javascript" 
src="js/jquery.sooperfish.js"></script>
```
Knihovna jQuery je tedy významný nástroj, který podstatně ulehčuje práci na nově vytvářeném systému. Není nutné psát js kód řádek po řádku do programu, ale stačí si knihovnu do projektu jednoduše importovat.

#### **4.4.2 AJAX – Asynchronous JavaScript and XML**

Technologie AJAX je pro online sdílený nástroj klíčová, umožňuje totiž jednotlivá data odesílat bez nutnosti obnovení stránky, což samozřejmě znamená, že se změní i samotný obsah stránky. Pokud se například změní pozice nebo velikost objektu, jsou tato data přenesena na php skript. Ten tato data zpracuje a uloží do databáze. Stejně funguje i ukládání ostatních údajů o upravovaném objektu. AJAX je dále využit i v případě vypsání textu, které oznamuje uživateli, že změny byly úspěšně provedeny.

 $\text{S.}$ ajax $\left(\frac{1}{2}\right)$ 

url: "newobject.php",

type: "POST",

data: {action: offsetXPos, action2: offsetYPos, actionName: name,},

success: function() {

\$( "#"+name ).resizable({ stop: resizableObject});

} });

Pojďme si teď podrobně popsat ukázku kódu výše. Tento kód je spuštěn, pokud uživatel uchopí tlačítkem myši objekt v toolboxu a přenese ho do svého projektu. Atribut url obsahuje název php skriptu, na který jsou data přenesena. Atribut type, může obsahovat metodu GET nebo POST. Tyto metody přenášejí data na vybraný skript. V atributu data jsou poté umístěna data neboli údaje, které jsou odeslány na php skript bez obnovení stránky. Atribut success není nutné použít, ale v případě, že použit je, pak v případě úspěšného odeslání dat provede požadovanou událost. V našem případě je nově vytvořenému objektu (divu) přiřazena vlastnost resizable, což umožňuje měnit jeho velikost ihned po přetažení do projektu.

AJAX je také možné využít k informování uživatele o provedených změnách. Pokud například uživatel provede v programu změny, je dobré ho informovat o úspěšném uložení. Následující kód se postará o vypsání textu, který oznamuje provedené změny.

success: function(theResponse) {

\$("#response").html(theResponse);

\$("#response").slideDown('slow');

slideout();  $\}$ ,

Z kódu tedy vyplívá, že v případě úspěšného provedení změn, se na místě divu "response" zobrazí text, který je předdefinován v php skriptu, na který se funkce AJAX odesílá.

#### **4.4.3 Drag and Drop API**

Drag and drop API (DND) je pro online sdílený systém velice důležitá technologie. Pomocí DND je totiž možné jednoduše přetahovat, kopírovat nebo mazat prvky na stránce pomocí myši. DND tedy urychluje práci na samotném wireframe návrhu. V PHP a HTML se tyto věci řeší pomocí Javaskriptu. Nejprve je ovšem nutné zapojit do projektu knihovnu jQuery, která nám umožní funkci s draggable použít. Následně se již v Javaskriptu nadefinuje potřebná funkce draggable. V této funkci se poté nastaví prvek (div), který je přetažitelný (draggable), případně je možné mu nadefinovat události na začátek tažení (dragstart), konec tažení (dragend), pro případ, kdy kurzor myši najede nad objekt (dragover) nebo pokud kurzor myši objekt opustí (dragleave). Jako další událost nastavíme cursor: 'move'. Tato událost umožní, že při tažení prvku s pomocí myši, se nám zobrazuje kurzor. Viz. ukázka:

 $$$ (function () {

\$( "#draggable" ).draggable( { cursor: 'move', stop: handleDragStop});

 $\}$ );

Další událostí je událost stop. Ta má jako parametr nastaven název funkce, která se provede po přesunutí prvku na určitou pozici a následném puštění tlačítka myši. V tomto případě se tedy spustí funkce handleDragStop, která umožní

uložení pozice prvku na stránce do proměnné a je detailněji popsána v další podkapitole.

### **4.4.4 Registrace uživatele**

Registrace uživatele je provedena pomocí registračního formuláře ve skriptu login.php. Nový uživatel je požádán o vyplnění jména, příjmení, emailu a hesla. Email zároveň slouží jako přihlašovací jméno. Po vyplnění registračních údajů jsou tyto informace přeneseny pomocí metody "post" na skript insert.php. Skript insert.php nejprve ověří, zda jsou vyplněny všechny údaje, dále ověří, zda již uživatel není zaregistrován v databázi a nakonec se postará o vložení údajů do databáze. Je proveden sql příkaz insert, který se postará o vložení údajů do tabulky users.

Následně se pomocí příkazu select zjistí aktuální id nově vytvořeného uživatele a to je poté společně s názvem prvního projektu zaneseno pomocí již známého příkazu insert do tabulky project.

Pokud vše proběhne v pořádku, je uživateli vypsáno oznámení o úspěšném dokončení registrace a uživatel může začít se systémem pracovat.

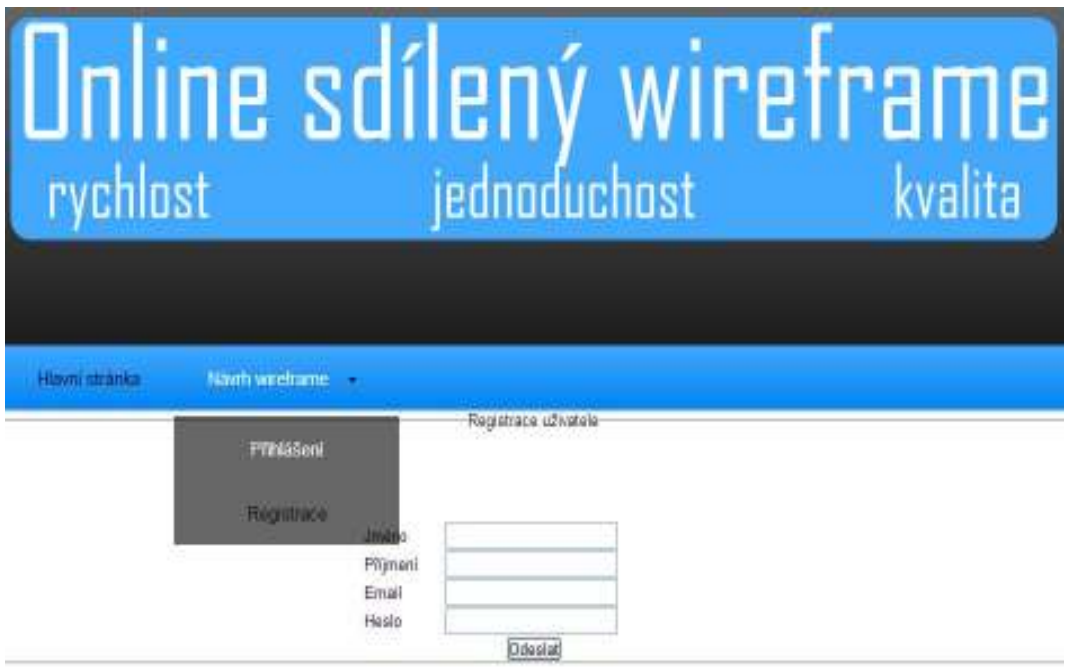

**Obrázek 25** 

#### **4.4.5 Přihlášení uživatele**

Přihlašovací údaje jsou po vyplnění přeneseny pomocí metody "post" na skript admin.php, který mimo jiné ověří, zda jsou tyto údaje již zaneseny v databázi. Ve skriptu admin.php je proveden select do tabulky users v databázi wireframe\_db, který v případě shody zadaných údajů s údaji nalezenými v databázi vypíše hledané údaje do proměnné \$result.

Zde je důležité zmínit, že tabulka v databázi má nastavené kódování utf\_czech\_ci, tudíž je case insensitive a nerozlišuje tím pádem malá a velká písmena, to je důležité především při zadávání emailové adresy.

Nakonec s pomocí podmínky if zjistí, zda se v proměnné \$num nachází právě jeden řádek. Pokud tomu tak je, znamená to, že uživatel je v databázi registrován a zároveň zadal korektní údaje. Tím pádem byly splněny všechny podmínky pro úspěšné přihlášení a uživatel je přihlášen. Dokončení fáze přihlašování je pak provedeno tak, že je vytvořena nová cookies, jejíž hodnota je nastavena na true a uživatele je následně přenesen na skript wireframe.php.

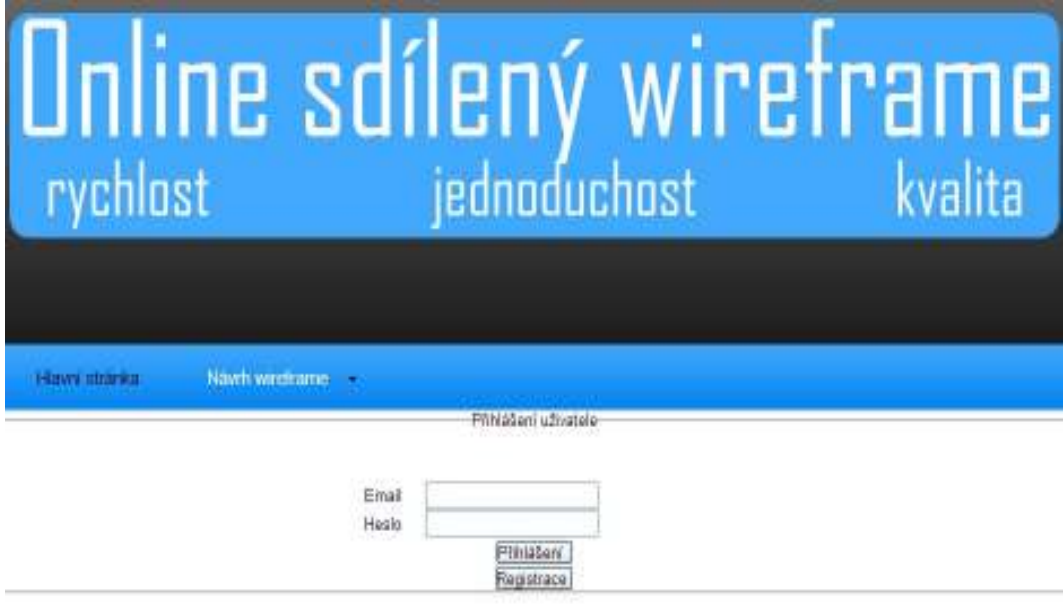

**Obrázek 16** 

#### **4.4.6 Změna hesla**

Pokud chce uživatel změnit heslo, najede myší na odkaz se svým uživatelským jménem a v rolovacím menu klikne na "změnit heslo". Poté se mu zobrazí jednoduchý formulář, který pro úspěšnou změnu hesla požaduje vyplnit staré a nové heslo. Následně se údaje z formuláře přenesou na php skript passwordchange.php, který v první fázi úpravy hesla ověří, zda uživatel zadal správné heslo.

Pokud tomu tak je, je proveden update do tabulky users v databázi mysql a heslo je změněno.

Uživatel je o úspěšné změně hesla informován a je vyzván ke kliknutí na odkaz, který ho přesměruje zpět do administrace systému, neboli zpět k návrhu wireframe.

#### **4.4.7 Založení nového projektu**

Při prvním přihlášení automaticky dojde k načtení základních komponent, s pomocí kterých pak uživatel může navrhovat svoji první stránku neboli tvořit svůj první wireframe. Tento nástroj navíc nabízí možnost mít současně spuštěno víc projektů najednou a možnost mezi nimi libovolně přepínat. To je vhodné například, když nechceme navrhnout pouze jednu stránku, ale rovnou celý web nebo některou z jeho součástí.

Když uživatel klikne na tlačítko nová stránka, otevře se formulář, do kterého uživatel vyplní název nové stránky. Potom se formulář odešle na skript side.php, který vloží údaje o nově vzniklé stránce do tabulky page v databázi MySQL. Nově vytvořená stránka vypadá takto.

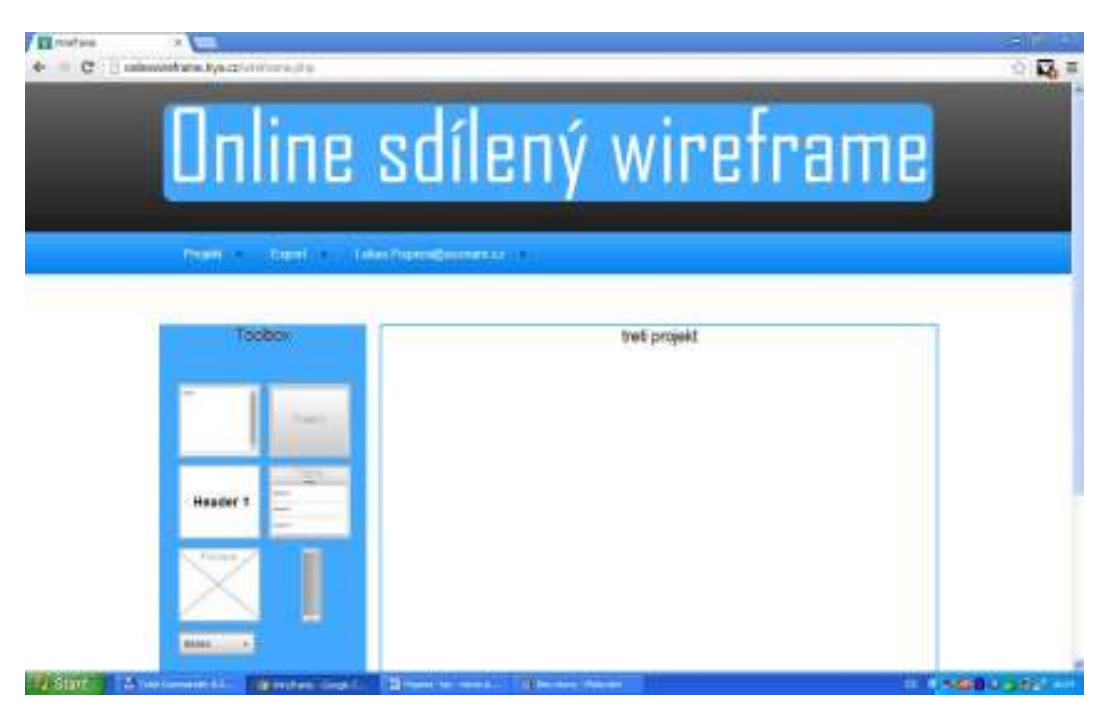

**Obrázek 17**

Následně se jednotlivé údaje načtou s pomocí skriptu select.php do skriptu body2.php a uživatel může začít pracovat na novém projektu.

Pokud chce uživatel svůj projekt smazat, stačí otevřít menu "Projekt" a kliknout na "Smazat projekt". Projekt je pomocí sql příkazu delete smazán a uživateli se zobrazí stránka s výběrem založených projektů. Pokud uživatel nemá jiný projekt založen, založí ho tak, že menu "Projekt" klikne na "Nový projekt".

#### **4.4.8 Načtení projektu**

Když se uživatel přihlásí do systému, a má založen více jak jeden projekt, automaticky se mu zobrazí poslední projekt, který založil. Pokud bude chtít uživatel načíst jiný projekt, v uživatelském menu najede myší na "Projekt" a poté, co klikne na "načíst projekt" a otevře se skript loadproject.php. Ten zobrazí všechny projekty, které má uživatel vytvořeny. Pak už stačí kliknout na tlačítko s názvem příslušeného projektu a projekt se mu otevře.

#### **4.4.9 Kopírování (klonování) objektů**

Ve fázi kdy chce uživatel přemístit vybraný prvek z levého menu do aktivní oblasti, s pomocí drag and drop API, je potřeba uživatelem vybraný objekt naklonovat. To znamená, přidělit mu identifikační číslo neboli id a vytvořit nový záznam v mysql databázi, kam budou uloženy informace o nově vytvořeném objektu (pozice na stránce a velikost objektu). Pro naklonování objetu je v javascriptu použita následující funkce.

\$('.ui-widget-content').after(function() {

```
 return $(this).clone().toggleClass('.ui-widget-content');
```
});

Tato funkce zajistí možnost naklonovat objekt, který spadá pod třídu "uiwidget-content". Je ale také třeba zajistit, aby byla vytvořena nová instance klonovaného objektu a bylo jí přiřazeno nové identifikační číslo (element\_id), podle kterého bude dále rozeznávána a ukládána v databázi. K tomu je dále potřeba vědět, jaké nejvyšší id má poslední prvek uložený v databázi. V php skriptu admin.php, který je spuštěn ve fázi přihlašování se do systému, je umístěn příkaz select, který se postará o vypsání takového prvku z databáze, který má nejvyšší element\_id. Tato hodnota se následně uloží do session a je použita ve skriptu header.php. Když tedy uživatel s pomocí drag and drop API přetáhne jím vybraný prvek z toolboxu do svého projektu, dojde k tomu, že hodnota \$ SESSION["element id"] se zvýší o jednu.

```
var c = "<? echo $ SESSION["element id"]?>";
```
var id object =  $c++$ ;

Hodnota id\_object je pomocí ajaxu, společně s údaji o pozici objektu, odeslána na skript setposition.php, který se postará o vložení nového prvku do sql databáze.

 $\text{S.aiax}$ ({

url: "setposition.php",

type: "POST",

data: {action: offsetXPos, action2: offsetYPos, actionName: name, actionObj: id object $\}$ ,  $\rangle$ ;

Zároveň s tím se do tabulky dragdrop vloží nový řádek, zastupující jednotlivé komponenty. Těmto řádkům se přiřadí identifikační číslo (id) uživatele, který projekt založil neboli users\_id, což je vlastně cizí klíč z tabulky users. Současně s tím se do tabulky dragdrop uloží i project id, tedy hodnota která představuje cizí klíč z tabulky project. Jako další krok se do tabulky dragdrop vloží hodnota side id, neboli cizí klíč z tabulky side.

Nyní je důležité zmínit, že bez obnovení stránky se neprovede skript select.php, který má na starost vypsání údajů z databáze. Naklonovanému prvku proto není ještě možné upravovat velikost. Z tohoto důvodu, se ve funkci AJAX použije metoda success, která se provede v případě úspěšného odeslání informací na skript newobject.php.

success: function() {

 $\mathcal{S}$ ("#"+name).resizable({ stop: resizableObject}); },

 \$("#"+name).draggable({stop:handleDragStop,containment: '#site\_content'});

Kód tady vypadá následovně. V prvním řádku atribut name, zastupuje název aktuálně klonovaného objektu, jemuž je pomocí funkce resizable umožněno měnit jeho velikost. Ve druhém řádku je naklonovanému objektu znovu přiřazena vlastnost draggable, tentokrát ovšem s jinou metodou na události stop. Pokud by u aktuálně upravovaného objektu byla ponechána metoda handleDragStopObject, docházelo by při změně jeho pozice k neustálému klonování. Tím je dosaženo toho, že je vytvořen (naklonován) zcela nový prvek, který je možné dále upravovat pro potřeby návrhu wireframe.

#### **4.4.10 Ukládání pozice prvku na stránce**

Ukládání pozice prvku na stránce je jedním ze základních stavebních kamenů celého systému. Zabezpečuje totiž okamžité uložení pozice prvku na stránce, což je pro online sdílený systém nepostradatelný prvek. Jednou z možností, jak toho dosáhnout, je ukládat do databáze pozice x a y každého prvku. Pozice prvku na stránce se zjišťují opět s pomocí Javaskriptu. Objekt position se postará o uložení pozic x a y do proměnných positionXPos a positionYPos. Objekt position totiž obsahuje pozice taženého prvku, relativní k prvku v původní poloze. Proto je zde použit místo dalšího objektu offset, který také ukládá pozice přetahovaného prvku, a je relativní k dokumentu.

```
function handleDragStopText(event, ui ) {
```

```
var positionXPos = parseInt (ui. position. left);
```

```
var positionYPos = parseInt( ui.position.top );
```
}

V této fázi je pro odeslání hodnoty proměnných na skript setposition.php, zapotřebí použít technologie ajax a jquery. Je to z toho důvodu, že pokud bychom použili klasický php formulář, při každé změně pozice prvku na stránce by se stránka obnovila. To by sice také splnilo svůj účel, ale bylo by to řešení velice neelegantní a hlavně by to uživatele neustále rušilo. V php skriptu header.php je proto použita funkce AJAX.

\$.ajax({

```
url: "setposition.php",
```
type: "POST",

data: {action: offsetXPos, action2: offsetYPos, actionName: name, actionObj: element id,

```
success: function() {
```
}, });

Funkce AJAX odešle proměnnou data pomocí metody POST na skript setposition.php, bez nutnosti obnovit webovou stránku. Pro možnost využití této technologie je pouze potřeba umístit do hlavičky stránky následující skript.

#### <script src="http://code.jquery.com/jquery-1.8.3.js"></script>

Tento skript zajistí možnost použít javascriptový soubor jquery-1.8.3.js, který je pro použití technologie jquery nezbytný. Na skript setposition.php, jsou odesílány čtyři proměnné. Proměnné offsetXPos a offsetYPos reprezentují pozice objektu na stránce, proměnná name jeho název a proměnná element\_id specifické id, podle kterého je objekt upravován v databázi. PHP skript nakonec zajistí uložení pozic x a y do příslušné tabulky v databázi. To vše za pomoci sql příkazu update. Nakonec se nově uložená data z databáze "vytáhnou" za pomoci skriptu select.php, a následně se použijí pro nadefinování vlastností jednotlivých prvků.

<div id="draggable" class="ui-widget-content" <?php echo \$value ?>px; top:<?php echo \$value2 ?>px; position: absolute;">

#### **4.4.11 Rozlišení uživatelů při ukládání a načítání prvků v databázi**

Jak funguje ukládání pozice prvku na stránce, je vysvětleno v předcházející podkapitole, ale jak je zabezpečeno to, aby se uživateli ukládaly jednotlivé pozice prvků do správných řádků tabulky, vysvětlím v následujících odstavcích.

Při registraci uživatele totiž také dochází k vložení nových řádků do tabulky dragdrop. Tyto řádky představují jednotlivé prvky (text, nadpis, obrázek, menu, skrolovátko) a jejich vložení obstará skript insert.php. Parametrem každého z těchto řádků je hodnota users\_id, která je uložena do sloupce users\_id a představuje cizí klíč. Pomocí tohoto cizího klíče je nakonec zajištěno, že pozice prvku na stránce je uložena do správného řádku tabulky v databázi. Toho je docíleno tak, že při přihlášení uživatele do systému je založena tzv. \$SESSION, do níž je uložena hodnota uživatelova id z tabulky dragdrop, neboli hodnota cizího klíče.

\$get id = mysql query("select id from users where email="".\$email."" ");

while (\$row=mysql\_fetch\_assoc(\$get\_id))

{ for each(\$row as \$) key = > \$ \ user \ \ id)

 ${\{\}}$  \$ SESSION["user id"] = \$user id;

Ve skriptech select.php a setposition.php. které se starají o načtení a uložení pozic prvků do databáze, se právě proměnná \$\_SESSION využívá jako parametr sql dotazu. Díky tomu zmíněný sql dotaz vykonává svou funkci na správném řádku.

#### **4.4.12 Změna velikosti divu**

Možnost upravovat velikost divu je pro program, který se zabývá návrhem wireframe, stejně důležitá, jako možnost měnit jeho pozici. Tuto schopnost zajišťuje funkce resizable, která podobně jako funkce draggable potřebuje pro svoji činnost knihovnu jQuery.

\$(function() {

```
 $( "#draggable1" ).resizable({ stop: resizableObject});
```
});

Tato jednoduchá funkce zajistí, že u divu draggable1 je možné libovolně měnit jeho velikost s pomocí tlačítka myši. Pokud uživatel tlačítko myši uvolní, je spuštěna událost resizableObject. Ta se postará o odeslání důležitých informací o objektu na příslušný skript a což je detailněji popsáno v následující kapitole níže.

#### **4.4.13 Ukládání velikosti prvku na stránce**

Ukládání velikosti prvku na stránce do MySQL funguje podobně jako ukládání pozice prvku. Velikost prvku se zde opět zjišťuje pomocí technologie Javascript a jQuery. Funkce resizable() zajistí uložení aktuální šířky a výšky prvku do jednotlivých proměnných typu var. O to se postarají dílčí funkce width() a height(), které jsou zde použity místo funkcí innerWidth() a innerHeight().

var sirka =  $\frac{f''}{dx}$ ggable").width();

var vyska = \$("#draggable").height();

Funkce width() a height() vrací aktuální rozměry, v případě, že nejsou nastaveny žádné parametry. Pokud by byly zadány parametry, pak by se namísto vrácení aktuálních rozměrů rovnou nastavily zadané rozměry width a height. Problém v případě využití funkce width a height může nastat, pokud upravovaný prvek má nastaveny hodnoty margin a padding. To proto, že width a height vrací rozměry bez marginu a paddingu. V případě, že by měl prvek margin nebo padding nastaven, musí se místo width a height použít již zmíněné funkce innerWidth a innerHeight. [10]

Za pomoci technologie AJAX jsou poté data, obsahující informace o velikosti objektu, přeneseny na php skript setsize.php, která se postará o jejich uložení do MySQL databáze.

\$.ajax({

url: "setsize.php",

type: "POST",

data: {action: sirka, action2: vyska }

```
 });
```
Stejně jako v případě php skriptu setposition.php se i zde nově uložená data z databáze "vytáhnou" za pomoci skriptu select.php, a následně se použijí pro nadefinování vlastností jednotlivých prvků.

<div id="draggable" class="ui-widget-content" height:<?php echo \$size2 ?>px; width:<?php echo  $\frac{\sigma}{\sigma}$  ?>px;">

#### **4.4.14 Aktivní oblast**

Pod pojmem aktivní oblast je myšlena oblast na stránce, v rámci které je možné přetahovat jednotlivé prvky a navrhovat tím wireframe. Jde o to, aby nebylo možné táhnout vybraným prvkem například přes nadpis nebo logo stránky. Aktivní oblast je nastavena tak, že přetahovanému prvku je v Javasriptu nastavena vlastnost containment. Například containment: '#content'. Dále už jen stačí

v HTML části vytvořit klasický div, u kterého je jako id nastavena právě hodnota #content. Div je samozřejmě možné dále jakkoli upravovat, například měnit jeho velikost, apod.

#### **4.4.15 Smazání prvků (odstranění prvků z aktivní plochy)**

Nezbytnou součástí programu, který umožňuje navrhovat wireframe pomocí umisťování objektů do aktivní plochy, je také odstranění těchto objektů. Pokud chce uživatel odstranit všechny prvky, které do projektu umístil, vše provede tak, že v menu projekt klikne na tlačítko "promazat plátno" a tím se spustí následující javascriptový kód.

\$("p").click(function () {

\$("#canvas").remove();

 $\text{S.}ajax$ ({

url: "objectdelete.php",

type:  $"POST",$  });

Metoda remove() odstraní vybraný div "canvas", čímž dojde k promazání objektů na aktivní ploše. Funkce ajax následně spustí, na pozadí stránky, skript objectdelete.php, který se postará o odstranění objektů z databáze.

Pokud chce uživatel smazat pouze vybraný div, provede dvojklik myší na vybraný objekt. V samotném divu je umístěna vlastnost ondblclick="this.remove()", která vybraný div odstraní ze stránky. V JavaScriptu je pak umístěna podobná funkce jako v případě popsaném výše.

```
$(this).dblclick(function () {
```
var elem  $id = $(event.target).attr("name");$ 

 $S$ .ajax $({}$ 

url: "objectdelete.php",

type: "POST",

data: {element id: elem id}, }); });

 Jedinou změnou je přidání proměnné var elem\_id, do které je uložen element\_id vybraného objektu. To je poté odesláno pomocí funkce AJAX na příslušný skript, který se postará o smazání vybraného divu. Tím je dosaženo toho, že i po znovunačtení stránky, se smazaný div již nezobrazuje a tím pádem došlo k jeho úplnému odstranění.

#### **4.4.16 Export projektu**

Tento wireframe nástroj umožňuje export do formátů PNG a JPEG. Pro vygenerování screenshotu obrazovky jsou použity PHP funkce "imagegrabscreen" a "imagepng". Funkce imagegrabscreen provede screenshot obrazovky a je následně uložena do vybrané proměnné např. \$img. Funkce imagepng ukládá provedený screenshot do souboru PNG. Jako parametry přebírá proměnnou "\$img" a cestu kam má být soubor uložen.

 $\text{Sim} = \text{imagegrabscreen}$ ();

imagepng(\$im, "myscreenshot.png");

imagedestroy(\$im);

#### **4.4.17 Ukazatel průběhu a progressbar**

Někdy je důležití uživateli sdělit, že se stránka ještě načítá, popřípadě, že byla provedena určitá změna, o které by měl být informován. Z toho důvodu je v PHP a Javascriptu možné naprogramovat krátký či delší skript, který uživatele následně informuje o průběhu prováděných operací. V této práci, konkrétně v tomto systému jsou použity dva různé způsoby.

První způsob je použit ve fázi přihlašování uživatele do systému, nové registrace či zakládání nového projektu nebo nové stránky a informuje uživatele o tom, zda jsou již komponenty připraveny pro následné použití. Tento skript se zobrazuje při načítání dlouhotrvajících operací, v tomto případě u těch, které trvají déle než 3 vteřiny a posílá klientovi (uživateli) Javascriptový pro aktualizaci ukazatele průběhu. Tím je zaručeno to, že v případě rychlé odezvy ze strany serveru se nebude skript zbytečně zobrazovat na stránce.

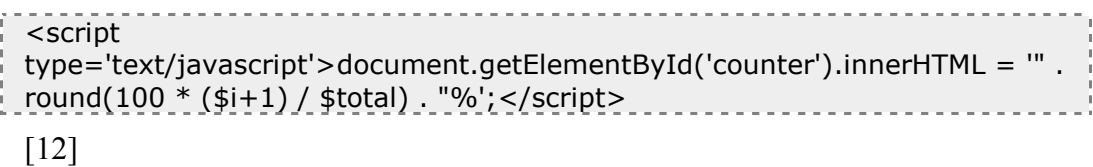

Druhý způsob spolu s PHP a Javascriptem kombinuje ještě technologii jQuery a jedná se o klasický Progressbar. Ten je v tomto systému použit například při ukládání pozice či velikosti prvku na stránce. To znamená, že při každé změně, kterou uživatel provede, progressbar informuje uživatele o úspěšném uložení pozice či velikosti prvku v databázi.

#### **4.4.18 Graficky uživatelské rozhraní**

Graficky uživatelské rozhraní je důležitým prvkem samotného systému. Jak již bylo zmíněné v podkapitole návrh GUI, je potřeba, aby měl systém příjemný vzhled a navigační tlačítka byla srozumitelně umístěna. Jedině tak bude dosaženo příjemného a bezproblémového ovládání. Pro nový online sdílený systém pro návrh wireframe byla použita šablona ze stránek http://www.freewebtemplates.com/, která spadá jakožto volně stažitelná a šiřitelná pod licenci Open Source. To znamená, že ji uživatel může dále upravovat a používat. Část této šablony byla dále použita pro potřeby nově vytvářeného systému. Byly například zachovány kaskádového styly, především pak nastavení rolovacího menu a také implicitně nastavené barvy. Zachováno bylo klasické rozložení stránky, tedy hlavička, hlavní menu a patička stránky. Systém také obsahuje tzv. rolovací menu. V podstatě se jedná o klasické menu, jehož schopnost rolovat jednotlivé odkazy umožňuje jednoduchý JavaScript kód.

\$(document).ready(function() {

 $\{(ul.sf-menu').sooperfish();\};$ 

Tyto jednotlivé části byly připojeny k již vytvářený systém. Díky rozdělení jednotlivých částí systému do tzv. modulů, neboli rozdělení do několika samostatných php souborů využívajících kaskádové styly, proběhlo zapojení nových částí v pořádku.

## **4.5 Implementace databáze**

V databázovém systému MySQL byla pro účely vytvářeného systému založena databáze wireframe\_db. V této databázi byly dále vytvořeny tyto tabulky (users, project, page, dragdrop).

Na následujícím obrázku je vidět návrh databáze, tak jak byl vytvořen v programovém systému phpmyadmin, který se stará o správu obsahu databáze MySQL. Tabulky samotné jsou do návrháře přidány vždy po založení nové tabulky v systému phpmyadmin, a nejsou tudíž potřeba znovu zakládat uživatelem. Mezi jednotlivými tabulkami tak byly ručně vytvořeny pouze jednotlivé relace. Tyto relace tvoří například spojení primárního klíče id v tabulce users a cizího klíče users\_id v tabulce dragdrop.

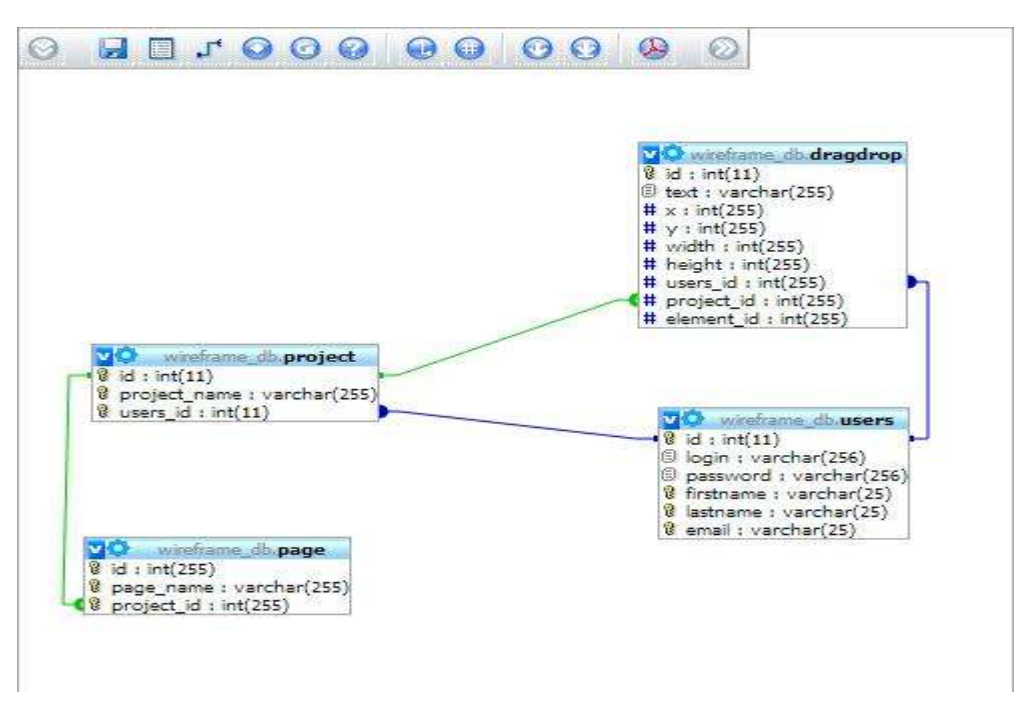

**Obrázek 18** 

#### **4.5.1 Tabulka users**

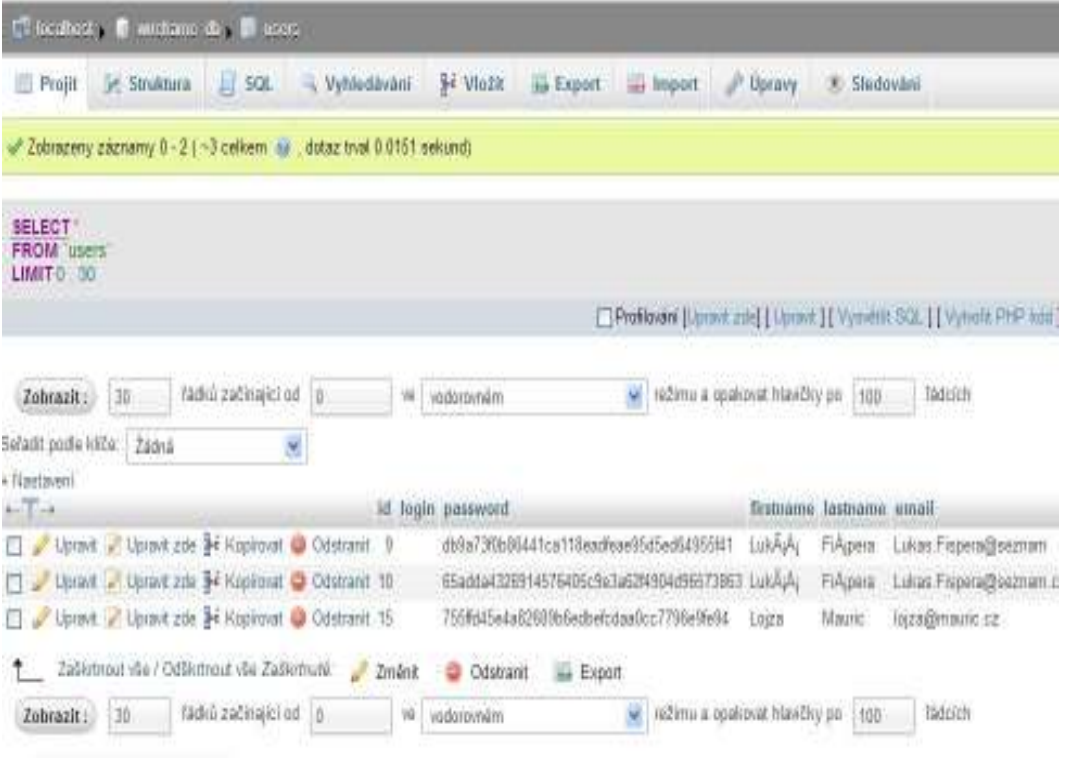

#### **Obrázek 19**

Tabulka users slouží pro ukládání údajů o uživatelích. Například když nový uživatel vyplní povinná pole registrace a stiskne tlačítko odeslat, všechny tyto údaje se uloží do tabulky users.

Zvláštní pozornost je věnována ukládání hesel v databázi. Z bezpečnostních důvodů je každé heslo uložené v tabulce users zahashované pomocí hashovaní funkce "sha1". Tato funkce dnes začíná nahrazovat další PHP funkci md5, u které byly nalezeny bezpečnostní chyby. Ty se projevují například tak, že k jednomu řetězci je možné nalézt jiný řetězec se stejným hashem. Hashovací funkce "sha1" převede jakýkoliv řetězec na hash pevné délky (v případě "sha1" je to vždy 40 znaků), ze kterého se původní řetězec nedá v rozumném časovém horizontu zpátky zjistit. Navíc by nemělo být možné v časovém horizontu najít jiný řetězec, pro který funkce vrátí stejný hash. Například řetězec "lukas" je v databázi uložen jako řetězec "65adda4326914576405c9e3a62f4904d96573863". [4]

Tabulka users je za pomoci cizího klíče users\_id relačně propojena s tabulkou dragdrop, aby bylo možné přiřadit jednotlivým prvkům v databázi přesné identifikační číslo daného uživatele.

#### **4.5.2 Tabulka project**

Tabulka project obsahuje následující pole (id, project\_name, users\_id), kde id je primární klíč a users\_id cizí klíč. Tabulka project, jak již její název vypovídá, slouží k ukládání informací o jednotlivých projektech, které uživatel založí. Tyto informace pak dále využívá tabulka dragdrop, která tyto údaje získává propojením obou tabulek právě s pomocí cizího klíče users\_id a primárního klíče id v tabulce dragdrop.

#### **4.5.3 Tabulka page**

Tabulka page obsahuje následující pole (id, page\_name a project\_id), kde id je primární klíč a project id cizí klíč. Tabulka page, jak již její název vypovídá, slouží k ukládání informací o jednotlivých stránkách, které byly založeny uživatelem v rámci některého z projektů.

#### **4.5.4 Tabulka dragdrop**

Tabulka dragdrop obsahuje následující pole (id, text, x, y, width, height, users id, project id a element id), kde id je klasicky primární klíč, v poli text jsou uloženy názvy jednotlivých prvků a do polí x a y jsou ukládány pozice prvků na hlavní stránce. Do polí width a height jsou ukládány informace o velikosti upravovaného objektu. Users\_id je cizí klíč a je spojen s primárním klíčem v tabulce users. Project id je další cizí klíč v tabulce dragdrop a je spojen s primárním klíčem v tabulce project.

V PHP skriptu setposition.php se nachází sql příkaz, který zabezpečuje uložení aktuální pozice prvku do tabulky dragdrop.

 $$result = mysql$  query("UPDATE dragdrop SET width = " . \$id . ",height = " .  $$id2$ . "WHERE text = 'Text' and users  $id =$  ". Suser id."' and project  $id =$ '".\$projectID."'");

mysql\_query(\$result);

Následující příkaz pak zabezpečuje uložení aktuální velikosti objektu.

 $$result = mysql$  query("UPDATE dragdrop SET width = " . \$id . ",height = " .  $\text{Sid2}$ . " WHERE text = 'Text' and users id = "'. Suser id."' and project id = '".\$projectID."'");

#### **4.6 Práce s programem**

Práce s tímto online sdíleným nástrojem je velice intuitivní. Uživatel je při prvním spuštění požádán o vyplnění registračních údajů, pomocí kterých se bude dále přihlašovat do systému. Po vyplnění jména, příjmení, emailové adresy a hesla, je uživatel zaregistrován a po přihlášení může začít navrhovat wireframe. Díky technologiím jquery a Ajax, které jsou již v této práci zmíněny, je navrhování wireframe velmi snadné. Nalevo jsou umístěny jednotlivé prvky, které uživatel s pomocí myši přenáší na aktivní plochu, to vše díky již zmíněné technologie drag and drop API. Vzhledem k tomu, že jsou jednotlivé údaje o pozici a velikosti prvku odesílány bez nutnosti obnovení stránky, dochází tak k automatickému ukládání po každé úpravě, bez nutnosti cokoliv ručně ukládat.

Když je návrh hotov, je možné ho vyexportovat. To je možné například do formátů JPEG a PDF, kdy uživatel jednoduše klikne na tlačítko export a vybere jednu z možností.

#### **4.7 Testování systému**

Na závěr této bakalářské práce bylo provedeno otestování výsledné aplikace. Cílem testování bylo opravit případné chyby či nedostatky, které systém obsahoval.

#### **4.7.1 Manuální funkční testování**

Manuální funkční testování je testování aplikace bez znalosti vnitřních datových a programových struktur. Tento typ testování prováděla osoba, která nebyla předem seznámena s tím, jak aplikace funguje. Testování aplikace bylo provedeno 30. března 2013, v době, kdy byla aplikace. Uživatel nejprve zhodnotil uživatelské rozhraní na úvodní stránce, které označil jako přívětivé, s tím, že doporučil odkaz na formulář registrace více zviditelnit. Poté bylo provedeno testování samotného jádra aplikace, kde si uživatel vyzkoušel navrhnout vzhled webové stránky. Uživatel byl s možnostmi návrhu wireframe, za pomoci drag and drop API spokojen, nicméně doporučil zlepšit popis jednotlivých objektů.

## **5 Závěr**

Cílem této bakalářské práce bylo vytvořit dotazníkové šetření na téma wireframe. Toto šetření bylo vytvořeno za účelem analýzy využití wireframe nástrojů společnostmi, které se zabývají tvorbou webových stránek. Vytvořený dotazník byl následně rozeslán několika IT firmám, které působí v České Republice. Na základě tohoto šetření byla vytvořena přehledná tabulka, ve které jsou vybrané nástroje pro tvorbu wireframe porovnány. Z výsledků dotazníkové šetření také vyplívá, jaké funkce uživatelé využívají, bez jakých funkcí se obejdou, popřípadě jestli by na využívaném systému něco zlepšili.

Dalším cílem této práce bylo vytvořit online sdílený nástroj pro tvorbu wireframe, který by splňoval dané požadavky a předpoklady, které mimo jiné vycházejí z dotazníkového šetření. Jedním z těchto předpokladů bylo vytvořit jednoduchý systém, se kterým bude možné začít pracovat po jednoduché registraci. Další požadavek byl vytvořit online sdílený systém, který umožní vytvořit projekt, na kterém bude moci pracovat více uživatelů v reálném čase. Nezbytnou součástí každého kvalitního wireframe nástroje je také možnost navrhovat samotný wireframe pomocí drag na drop API.

Výsledný nástroj na tvorbu wireframe tyto funkce obsahuje a je tedy možné je využívat. Samotný program je samozřejmě možné si pro lepší představu také vyzkoušet. Funkční verze programu je umístěna na internetové adrese http://onlinewireframe.hys.cz/..

Pokud by tato práce byla dále rozvíjena, je samozřejmě možné provést další změny, které by vedly k vylepšení současného systému. Například vytvořit funkci, která uživateli umožní nastavit velikost okna (gridu), ve kterém wireframe navrhuje. Dále je wireframe nástroj, možné rozšířit o funkci, která bude umožňovat vkládat vlastní vytvořené prvky do systému a dále s nimi pracovat.

Všechny cíle bakalářské práce byly splněny.

## **6 Použitá literatura a citace**

[1] WALKER, Tom. 15 Best Wireframing Tools for Designers. [online]. 2010 [cit. 2012- 10-17]. Dostupné z: http://www.tripwiremagazine.com/2010/04/15-best-wireframingtools-for-designers.html

[2] About Lumzy. [online]. [cit. 2012-10-17]. Dostupné z: http://lumzy.com/about.cfm

[3] Axure RP. [online]. [cit. 2012-10-26]. Dostupné z: http://www.axure.com/

[4] VRÁNA, Jakub. Ukládání hesel. [online]. [cit. 2012-11-17]. Dostupné z: http://php.vrana.cz/ukladani-hesel.php

[5] DOLEŽAL, Petr. Drag & Drop API v HTML 5. [online]. [cit. 2012-11-28]. Dostupné z: http://vyvojari.seznam.cz/cz/html-5/system/spellchecking-drag&drop-a-dalsi-interface/

[6] SMITH, Grace. 10 Free Wireframing Tools for Designers. [online]. 2010 [cit. 2013- 01-02]. Dostupné z: http://mashable.com/2010/07/15/wireframing-tools/

[7] Drag-and-Drop with jQuery: Your Essential Guide. *Www.elated.com*. Dostupné z: http://www.elated.com/articles/drag-and-drop-with-jquery-your-essential-guide/#events

[8] Fišpera, L. – *Wireframe (výsledky průzkumu)*, 2012. Dostupné online na http://wireframe.vyplnto.cz.

[9] Fišpera, L. – *Tvorba wireframe (výsledky průzkumu)*, 2012. Dostupné online na http://tvorba-wireframe.vyplnto.cz.

[10] Jak na jQuery: Rozměry v jQuery. *Jak na jQuery* [online]. 2011, č. 1 [cit. 2013-01- 26]. Dostupné z: http://jaknajquery.cz/rozmery-v-jquery/

[11] Pojmová mapa. In: *Wikipedia: the free encyclopedia* [online]. San Francisco (CA): Wikimedia Foundation, 2001- [cit. 2013-02-10]. Dostupné z: http://cs.wikipedia.org/wiki/Pojmov%C3%A1\_mapa

[12] VRÁNA, Jakub. Vysypání výstupu. *Vysypání výstupu* [online]. 2005, č. 1 [cit. 2013- 02-16]. Dostupné z: http://php.vrana.cz/vysypani-vystupu.php

[13] PHP. In: *Wikipedia: the free encyclopedia* [online]. San Francisco (CA): Wikimedia Foundation, 2001- [cit. 2013-03-06]. Dostupné z: http://cs.wikipedia.org/wiki/PHP

[14] HERCEG, Tomáš. Úvod do jazyka SQL. *Úvod do jazyka SQL* [online]. 2007, č. 1 [cit. 2013-03-06]. Dostupné z: http://www.vbnet.cz/clanek--50-uvod\_do\_jazyka\_sql.aspx

[15] PHP.net [online]. 2013 [cit. 2013-03-21]. Dostupné z: http://php.net/

[16] JQuery user interface [online]. 2013 [cit. 2013-03-21]. Dostupné z: http://jqueryui.com/

[17] Wireframe. In: *Wikipedia: the free encyclopedia* [online]. San Francisco (CA): Wikimedia Foundation, 2001- [cit. 2013-03-27]. Dostupné z: http://cs.wikipedia.org/wiki/Wireframe

[18] ANDREW, Paul. 10 Completely Free Wireframe and Mockup Applications. *Http://speckyboy.com* [online]. 2010, č. 1 [cit. 2013-03-27]. Dostupné z: http://speckyboy.com/2010/01/11/10-completely-free-wireframe-and-mockupapplications/

[19] Http://jquery.com/. *Jquery.com/* [online]. 2013 [cit. 2013-03-27]. Dostupné z: http://jquery.com/

[20] BUCKLER, Craig. 5 of the Best Free Online Wireframing Applications. *Http://www.sitepoint.com* [online]. 2012, č. 1 [cit. 2013-03-30]. Dostupné z: http://www.sitepoint.com/5-free-wireframe-applications/

[21] ŠPANIHEL, Jakub. Axure RP: Nástroj pro tvorbu wireframe a interaktivních prototypů. In:*Uzivatelsketestovani.cz* [online]. 2012 [cit. 2013-04-21]. Dostupné z: http://www.uzivatelsketestovani.cz/wiki/doku.php/axure-rp